# **Μ**άθημα **2** ο

# **Σ**ύγκριση **Μέσων Όρων Μ**έρος **Γ**

**Δρ. Αγγελίδης Βασίλης**

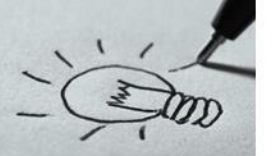

# **Στόχοι Ενότητας**

- $\checkmark$  Ανάλυση Διασποράς (Analysis of Variance, ANOVA)
	- ✓ One Way Anova (Παραμετρικό τεστ)
	- ✓ Kruskal Wallis (Μη Παραμετρικό Τεστ)
- ✓ Two Way Anova (Ανεξάρτητα δείγματα)
- ✓ X τετράγωνο

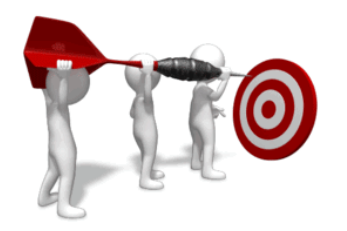

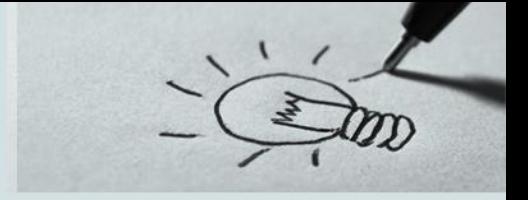

Την **Ανάλυση Διασποράς** (ANOVA) την χρησιμοποιούμε για να συγκρίνουμε τους μέσους

όρους (means) **περισσότερων** των **δυο** πληθυσμών (*populations*).

Για παράδειγμα, μπορεί να θέλουμε να συγκρίνουμε την μέση ετήσια ενεργειακή κατανάλωση ανά νοικοκυριό διαφορετικών περιοχών μιας χώρας.

*Υπάρχουν δύο είδη αναλύσεων*:

✓ μονοδιάστατoς σχεδιασμός (one-way design)

 $\sqrt{\pi \alpha \rho \alpha \gamma}$ οντικός σχεδιασμός (factorial design), συνήθως δισδιάστατος (two-way design).

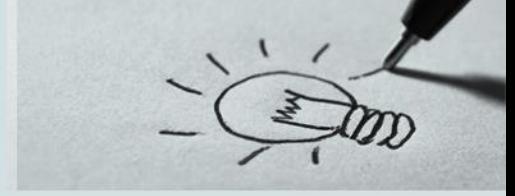

Οι προϋποθέσεις εκτέλεσης μιας Ανάλυσης Διακύμανσης (One Way Anova) ενός παράγοντα είναι:

- ✓ Θα πρέπει στις τιμές να μην υπάρχουν σημαντικά **ακραίες τιμές** (*outliers*)
- ✓ Θα πρέπει να μην υπάρχει σχέση μεταξύ των τιμών των παρατηρήσεων (δηλαδή οι τιμές του δείγματος να είναι **ανεξάρτητες**)
- ✓ Η **εξαρτημένη** μεταβλητή ελέγχου πρέπει να είναι **ποσοτική** μεταβλητή, είτε **διαστήματος** (*interval*) είτε **αναλογίας** (*ratio*).
- ✓ Οι παρατηρήσεις πρέπει να είναι **ανεξάρτητες**, δηλαδή θα πρέπει να έχει εξασφαλιστεί πως μια παρατήρηση από το ένα δείγμα δεν πρόκειται να ανήκει και στο άλλο

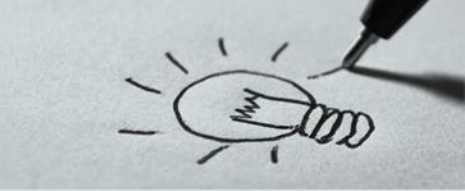

Τέλος αν η **εξαρτημένη** μεταβλητή

✓ προσεγγίζει την κανονική κατανομή σε κάθε κατηγορία της ποιοτικής

✓ Οι διασπορές της σε κάθε κατηγορία της ποιοτικής είναι ίσες (*Levene's test*)

θα εκτελέσουμε παραμετρικό τεστ (*One Way Anova*) **διαφορετικά** θα εκτελέσουμε μη

παραμετρικό τεστ (*Kruskal Wallis Test*)

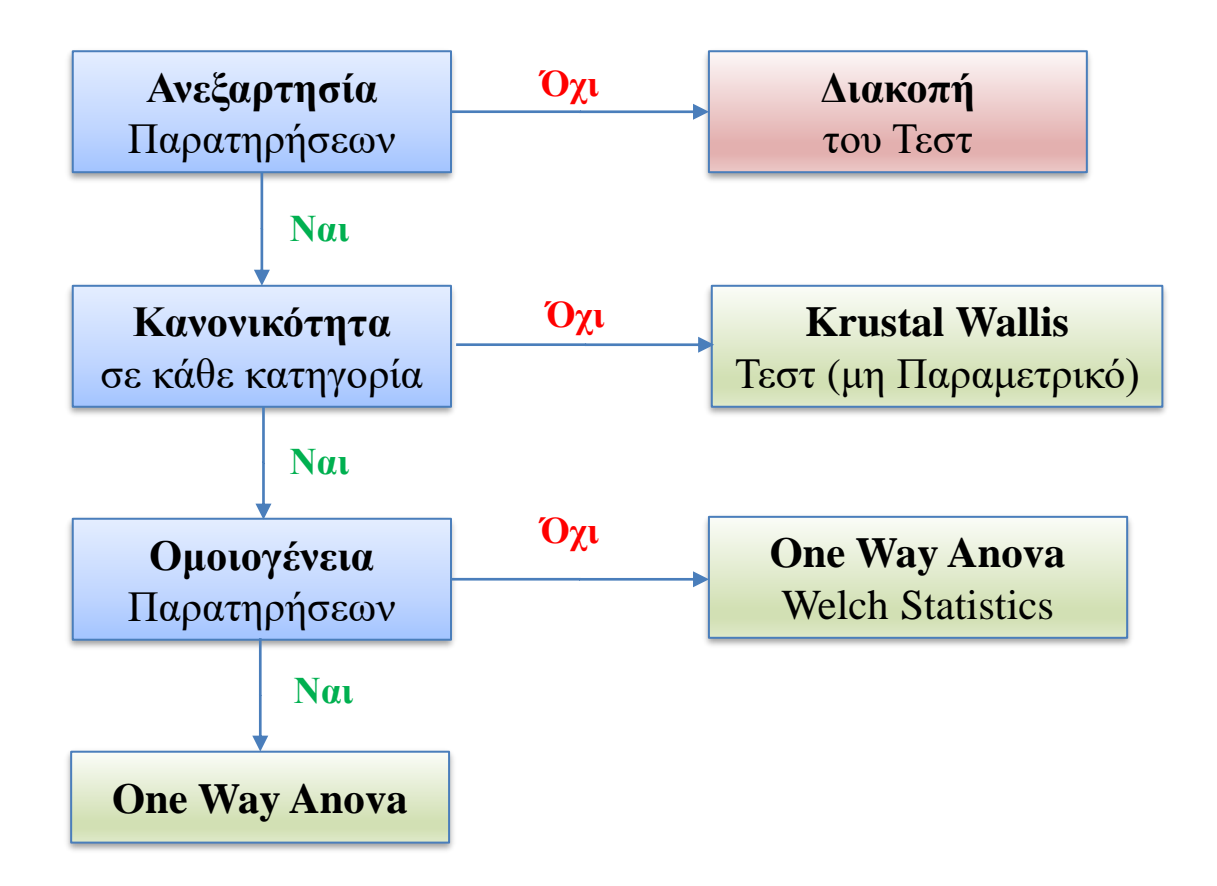

2002

*Για παράδειγμα "Ένας αγρότης θέλει να γνωρίζει ποιο λίπασμα είναι καλύτερο για τα φυτά του μαϊντανού. Έτσι δοκιμάζει διαφορετικά λιπάσματα (Βιολογικό, Χημικό, Κανένα) σε διαφορετικά φυτά και ζυγίζει αυτά τα φυτά μετά από 6 εβδομάδες"*

Διατυπώνουμε το **Ερευνητικό Ερώτημα** «*π.χ. Δεν υπάρχει διαφορά στο βάρος του μαϊντανού από την χρήση λιπάσματος* » Βήμα 1<sup>ο</sup>

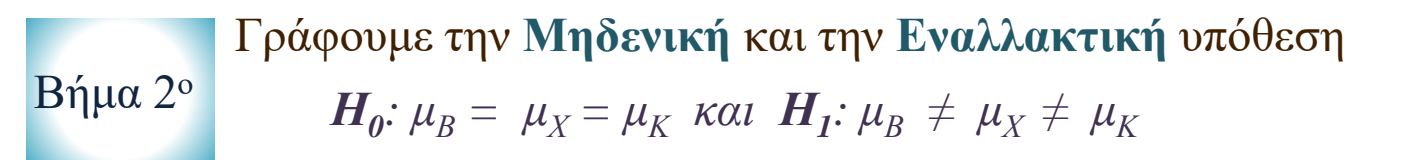

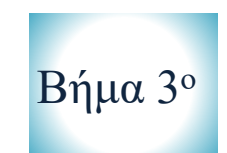

Ορίζουμε το **Επίπεδο Στατιστικής Σημαντικότητας** *α π.χ. α=0,05* Βήμα 3<sup>ο</sup>

Alga

Βήμα 4<sup>ο</sup>

**Επιλέγουμε** τον καλύτερο αλγόριθμο (τεστ) για την εύρεση της τιμής **p-value** (αν όλες οι ομάδες στις οποίες χωρίζει το δείγμα μας οι ποιοτική μεταβλητή ακολουθούν την κανονική κατανομή εκτελούμε ένα **παραμετρικό** τεστ διαφορετικά επιλέγουμε ένα **μη παραμετρικό** τεστ ). **Εκτελούμε** το Τεστ

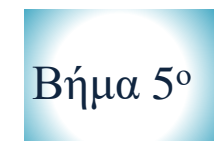

**Αποτυπώνουμε** τα αποτελέσματα του ελέγχου

Βήμα 6<sup>ο</sup>

**Διατυπώνουμε** το **διοικητικό** συμπέρασμα (*π.χ. Αν p value > α αποτυγχάνομε να απορρίψομε τη μηδενική υπόθεση και συμπεραίνομε ότι δεν υπάρχει στατιστικά σημαντική διαφορά μεταξύ των συγκρινόμενων μέσων όρων*)

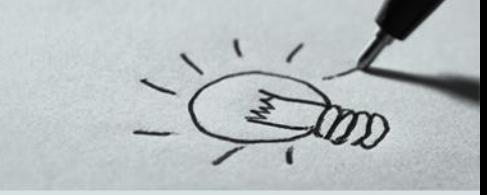

#### **Παράδειγμα Ι**

Ένας αγρότης θέλει να γνωρίζει ποιο λίπασμα είναι καλύτερο για τα φυτά του μαϊντανού.

Έτσι δοκιμάζει διαφορετικά λιπάσματα (Βιολογικό, Χημικό, Κανένα) σε διαφορετικά φυτά

και ζυγίζει αυτά τα φυτά μετά από 6 εβδομάδες (αρχείο *parsley\_anova\_1.sav*).

**Παράδειγμα Ι**

## **Βήμα 1 ο** : Διατύπωση **Ερευνητικού** Ερωτήματος

*«Δεν υπάρχει διαφορά στο βάρος του μαϊντανού από την χρήση λιπάσματος* »

**Βήμα 2 ο** : Διατύπωση **Μηδενικής** και **Εναλλακτικής** Υπόθεσης

 $\bm{H_0}$ : μ $_B$  =  $\mu_X$  = μ $_K$  και  $\bm{H_I}$ : μ $_B$   $\neq$  μ $_X$   $\neq$  μ $_K$  ο μέσος όρος του βάρους του μαϊντανού *με την χρήση βιολογικού λιπάσματος είναι ίσος με τον μέσο όρο του βάρους του μαϊντανού με την χρήση χημικού λιπάσματος είναι ίσος με τον μέσο όρο του βάρους του μαϊντανού χωρίς την χρήση κάποιου λιπάσματος*

**Βήμα 3 ο** : Ορισμός **Επιπέδου Στατιστικής Σημαντικότητας** *Το επίπεδο Στατιστικής Σημαντικότητας είναι α=0,05*

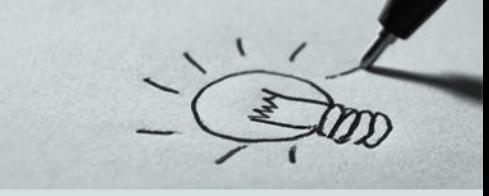

**Παράδειγμα Ι**

- **Βήμα 4 ο** : Επιλογή **τεστ** ελέγχου για την εύρεση του **p-value** *Για να αποφασίσουμε πιο τεστ πρέπει να εφαρμόσουμε ακολουθούμε την παρακάτω διαδικασία:*
	- ✓ Η **ανεξαρτησία** και η **συνέχεια** των δεδομένων προκύπτει τόσο από τον σχεδιασμό της έρευνας όσο και από τα στοιχεία του πίνακα τιμών
		- ➢ Για τον έλεγχο ύπαρξης **ακραίων τιμών** και **κανονικής** κατανομής των

δεδομένων ακολουθούμε την παρακάτω διαδικασία

### **Παράδειγμα Ι**

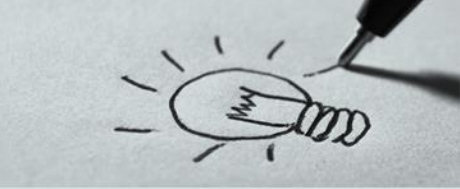

**Βήμα 4 ο** : Επιλογή **τεστ** ελέγχου για την εύρεση του **p-value** Από το μενού επιλέγουμε Analyze → Descriptive Statistics → Explore

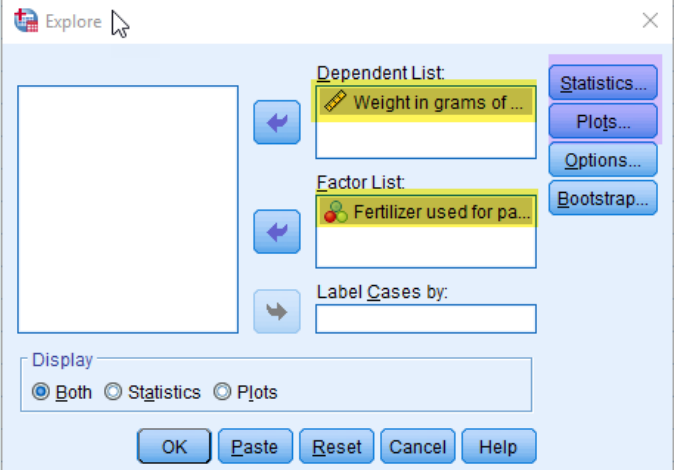

**12 %** 12 από 96

Στην θυρίδα διαλόγου που εμφανίζεται βάζουμε την εξαρτημένη μεταβλητή Weight (ποσοτική) στην θέση "**Dependent List**" και στην θέση **Factor List** την μεταβλητή fertilized Used (ποιοτική).

Στην επιλογή **Statistics** τσεκάρουμε τις επιλογές Descriptives, Outlies, Percentiles και ορίζουμε το Διάστημα Εμπιστοσύνης και στην επιλογή **Plots** τσεκάρουμε τις επιλογές Histogram, και Normality plots with tests

## **Παράδειγμα Ι Ανάλυση Διασποράς** (One Way Anova)

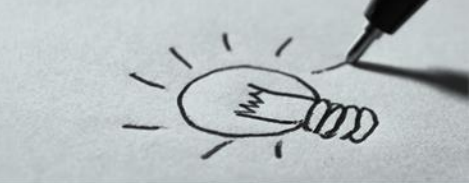

**Βήμα 4.1 ο** : Επιλογή **τεστ** ελέγχου για την εύρεση του **p-value**

Από τα θηκογράμματα **δεν** προκύπτουν **ακραίες τιμές**

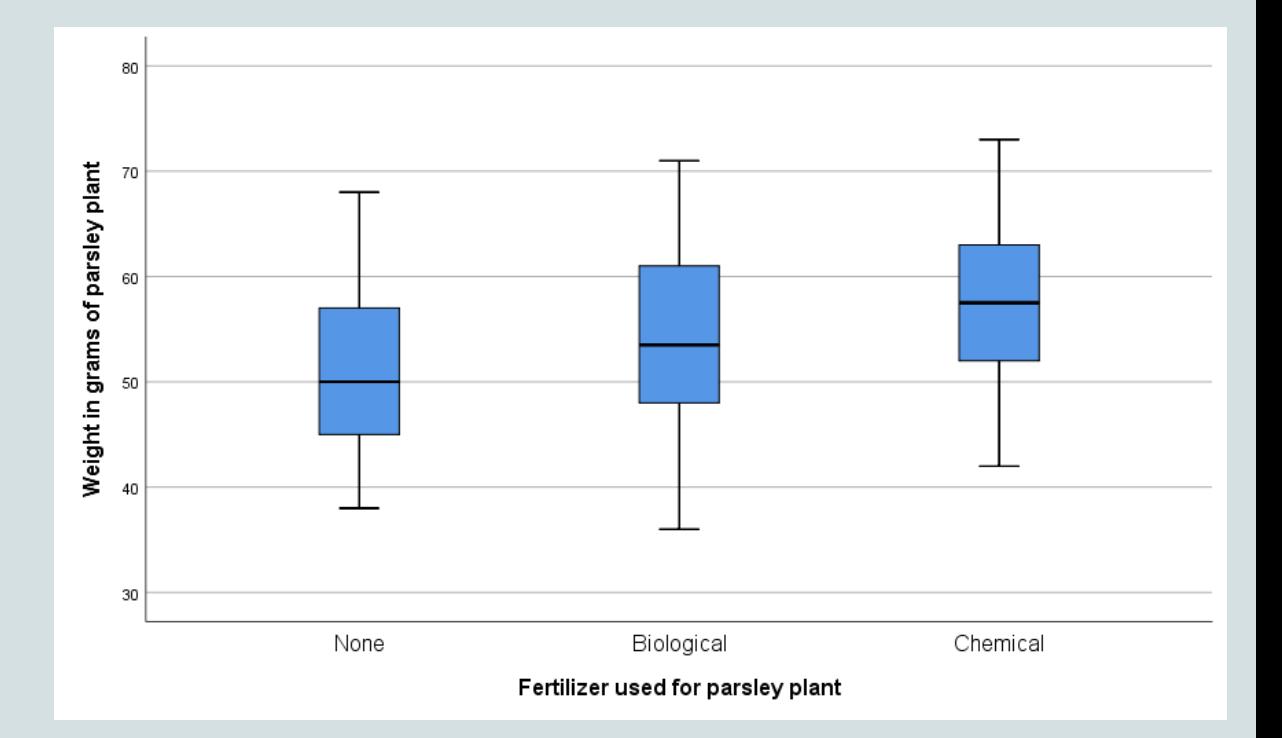

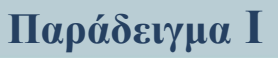

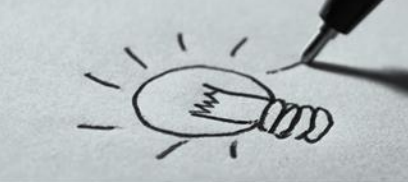

#### **Βήμα 4.1 ο** : Επιλογή **τεστ** ελέγχου για την εύρεση του **p-value**

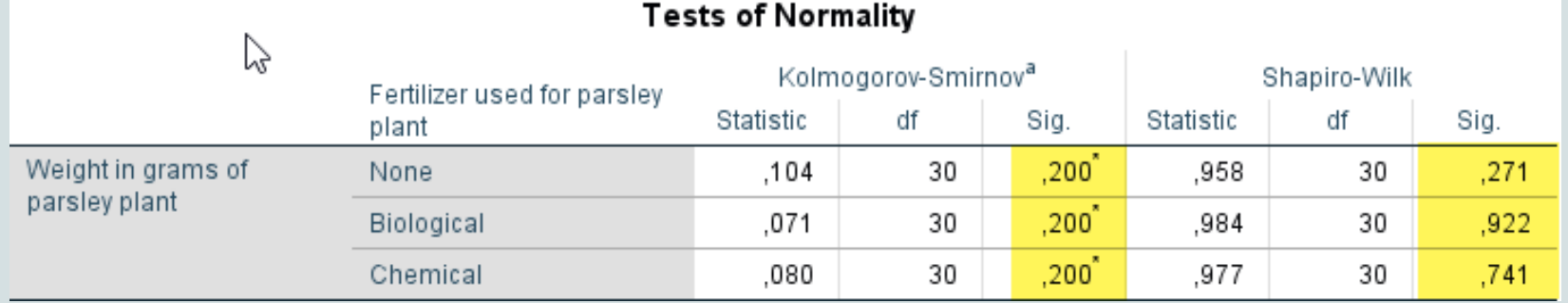

Από τεστ κανονικότητας προκύπτει ότι και οι **τρεις** κατηγορίες που χωρίζει το δείγμα, η ποιοτική μεταβλητή συγκλίνουν στην κανονική κατανομή οπότε θα χρησιμοποιηθεί ένα **παραμετρικό τεστ** (One way Anova) **Παρατήρηση**

- κοιτάζουμε το Kolmogorov-Smirnov Test για Ν > 50
- κοιτάζουμε το Shapiro-Wilk για Ν ≤ 50
- **14 %** 14 από 96

#### **Παράδειγμα Ι Ανάλυση Διασποράς** (One Way Anova) **Παραμετρικό Τεστ**

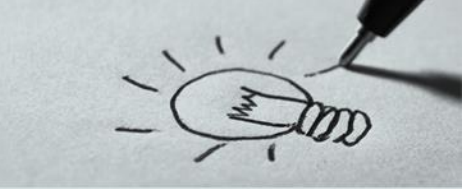

#### **Βήμα 4.2 ο** : Εκτέλεση **τεστ** ελέγχου

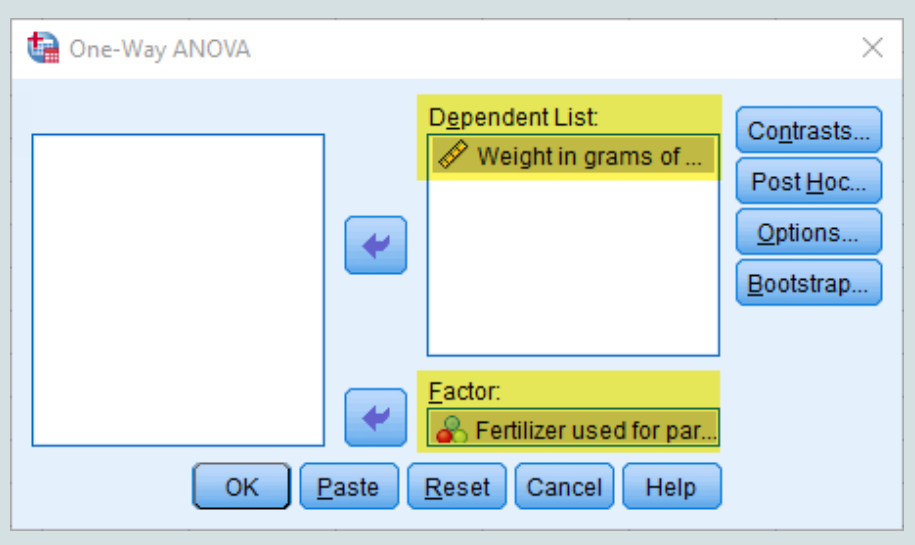

Για την εκτέλεση ενός παραμετρικού τεστ για την Ανάλυσης Διασποράς (ANOVA) από το μενού επιλέγω Analyze → Compare Means  $\rightarrow$  One Way Anova

Από την θυρίδα διαλόγου που εμφανίζεται τοποθετώ στην θέση Dependent List την **εξαρτημένη** μεταβλητή (ποσοτική ή διατακτική) και στην θέση Factor την **ανεξάρτητη** μεταβλητή (ποιοτική) η οποία χωρίζει το δείγμα σε περισσότερες από **δύο** ομάδες **15 %** 15 από 96

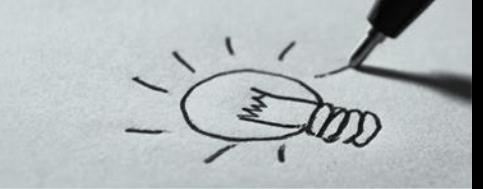

#### **Βήμα 4.2 ο** : Εκτέλεση **τεστ** ελέγχου

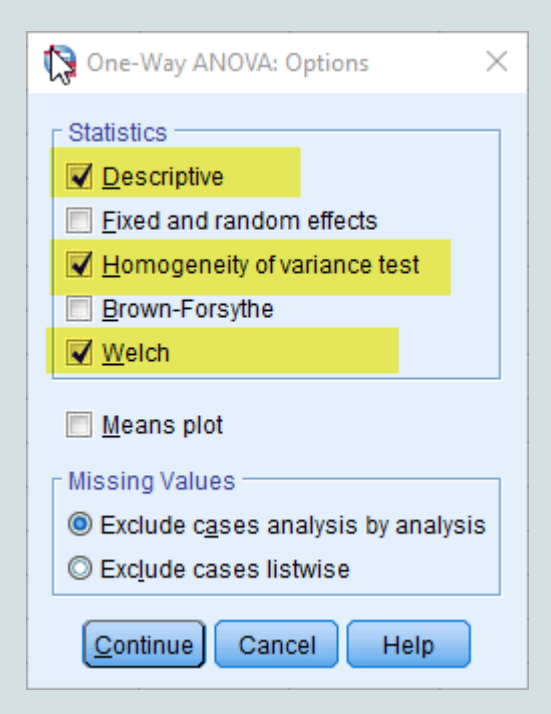

Από την επιλογή Option τσεκάρουμε την επιλογή Homogeneity of Variance test για να ελέγξουμε την ομοιογένεια των διακυμάνσεων και την επιλογή Welch για το τεστ των μέσων όρων αν δεν υπάρχει ομοιογένεια μεταξύ των διακυμάνσεων. Τέλος τσεκάρουμε και την επιλογή Descriptive για να έχουμε περιγραφικά στατιστικά για τις κατηγορίες που χωρίζει η ποιοτική μεταβλητή την ανεξάρτητη

**Παράδειγμα Ι**

#### **Παράδειγμα Ι Ανάλυση Διασποράς** (One Way Anova) **Παραμετρικό Τεστ**

#### **Βήμα 5 ο** : Αποτελέσματα **τεστ** ελέγχου

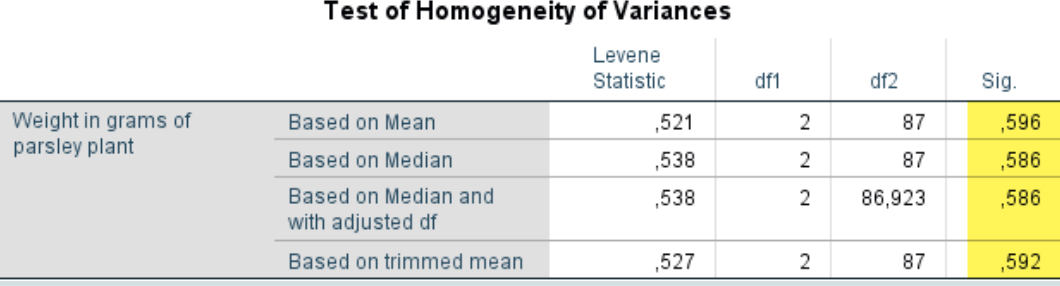

Από τα αποτελέσματα παρατηρούμε αρχικά τον πίνακα Test of Homogeneity of Variance

Όπως φαίνεται όλες οι τιμές p value είναι μεγαλύτερες από το επίπεδο στατιστικής σημαντικότητας είναι μεγαλύτερες από **0,05** οπότε **δεν** μπορούμε να απορρίψουμε την μηδενική υπόθεση για ομοιογένεια των διακυμάνσεων. Επομένως εξετάζουμε τον πίνακα ANOVA διαφορετικά θα εξετάζαμε τον πίνακα Robust Tests of Equality of Means

#### **Παράδειγμα Ι Ανάλυση Διασποράς** (One Way Anova) **Παραμετρικό Τεστ**

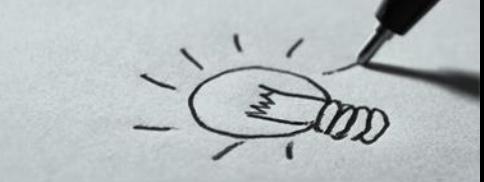

#### **Βήμα 5 ο** : Αποτελέσματα του **τεστ**

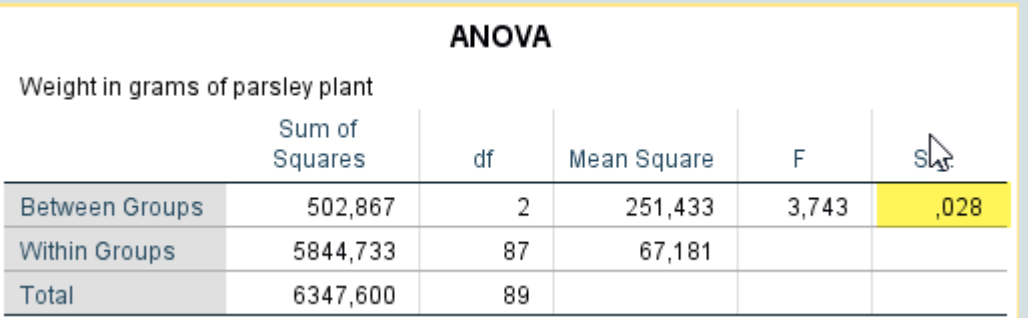

Από τον πίνακα ANOVA παρατηρούμε ότι η τιμή p value **0,028**

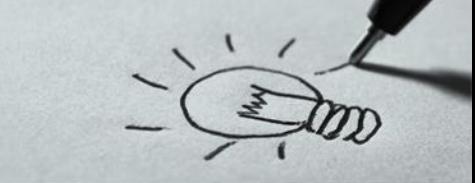

**Παράδειγμα Ι**

#### **Βήμα 5 ο** : Αποτελέσματα του **τεστ**

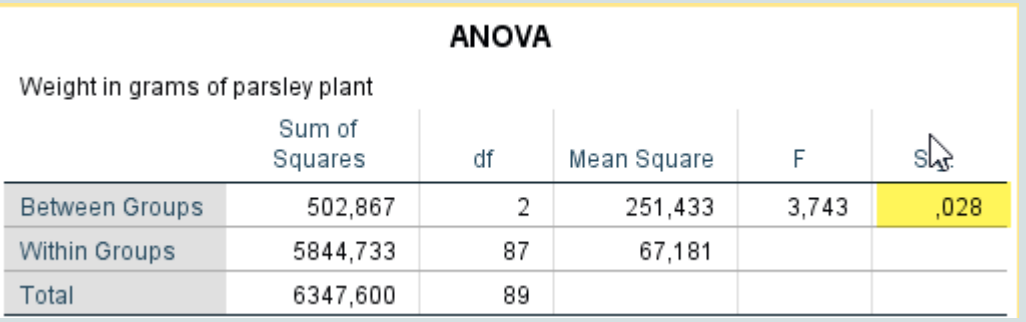

Η τιμή **p-value** (0,028) του Test είναι μικρότερη του επιπέδου στατιστικής σημαντικότητας επομένως **απορρίπτουμε** την μηδενική υπόθεση (*ο μέσος όρος του βάρος του μαϊντανού δεν επηρεάζεται από την χρήση λιπάσματος* )

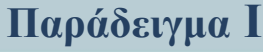

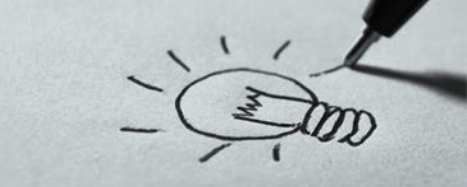

**Βήμα 6 ο** : Διοικητικό Συμπέρασμα

Τα αποτελέσματα έδειξαν ότι το λίπασμα επηρεάζει το βάρος του μαϊντανού όμως η απόρριψη της μηδενικής υπόθεσης, δεν είναι σε θέση να μας δώσει ποιος ήταν ο μέσος που διέφερε σε σχέση με τους υπόλοιπους.

Για να προσδιοριστούν οι μέσοι που διαφέρουν μεταξύ τους, μπορούμε να χρησιμοποιήσουμε post-hoc συγκρίσεις όπως Scheffe, Bonferroni, Tukey's Honestly Significant Difference, Newman-Keuls sequential procedure, Duncan.

Οι παραπάνω τεχνικές στοχεύουν στο να ελέγχουν το συνολικό σφάλμα τύπου Ι ώστε να μην είναι περισσότερο από 5%.

Ευρέως διαδεδομένοι είναι οι έλεγχοι Tukey και Bonferoni

- **Βήμα 6 ο** : Διοικητικό Συμπέρασμα
- Για να εκτελέσουμε τους ελέγχους Tukey και Bonferoni αρχικά από την θυρίδα διαλόγου "One Way ANOVA" κάνουμε κλικ στην επιλογή **Post Hoc**

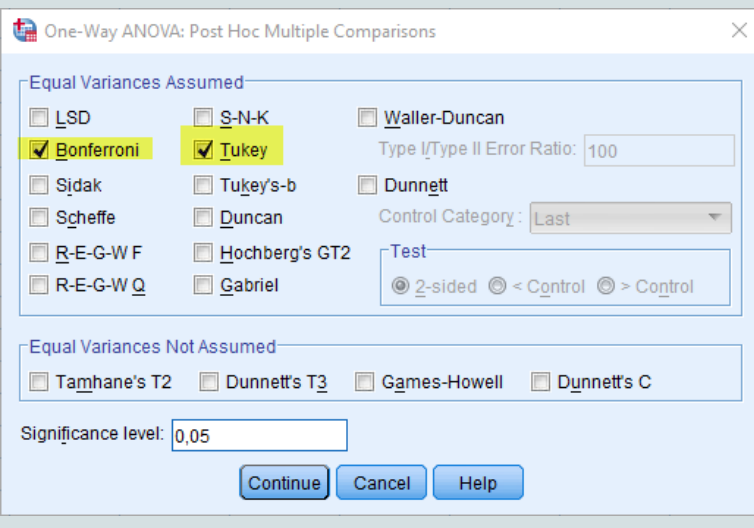

#### One-Way ANOVA  $\times$ Dependent List: Contrasts..  $\mathscr Y$  Weight in grams of . Post Hoc.  $\overline{\phantom{a}}$ Options.. Bootstrap. Factor:  $\mathbb{R}$  Fertilizer used for part OK Paste Reset Cancel Help

Από την νέα θυρίδα διαλόγου που εμφανίζεται τσεκάρουμε τις επιλογές Bonferoni και Tukey

# **Παράδειγμα Ι**

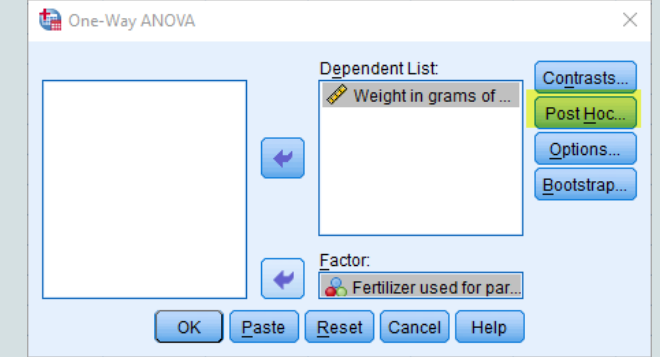

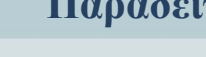

**Multiple Comparisons** 

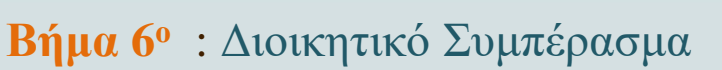

Dependent Variable: Weight in grams of parsley plant

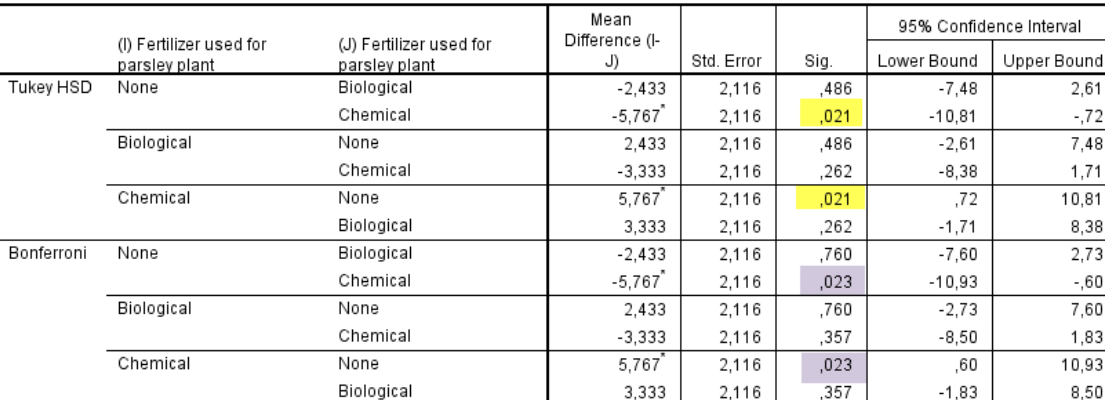

**Παράδειγμα Ι**

Από πίνακα Multiple Comparisons παρατηρούμε ότι, τόσο ο έλεγχος Tukey όσο και ο έλεγχος Bonferoni, υποδεικνύουν ότι ο μέσος όρος του βάρους του μαϊντανού χωρίς την χρήση λιπάσματος διαφέρει με

\*. The mean difference is significant at the 0.05 level.

στατιστικά σημαντικό τρόπο από τον μέσο όρο του βάρους του μαϊντανού με την χρήση χημικού λιπάσματος. Όλα τα άλλα ζεύγη των μέσων όρων δεν διαφέρουν με στατιστικά σημαντικό τρόπο

#### **22 %** 22 από 96

#### **Παράδειγμα ΙΙ**

Ένας ερευνητής θέλει να μελετήσει κατά πόσο η κρεατινή, ένα δημοφιλές συμπλήρωμα διατροφής μεταξύ των αθλητών που γυμνάζουν το σώμα τους, επηρεάζει το βάρος τους. Για την επίτευξη του στόχου συνέλεξε δεδομένα από διάφορους αθλητές. Αυτοί χωρίστηκαν σε 3 ομάδες: **α)** κάποιοι δεν έλαβαν κρεατίνη, **β)** άλλοι την πήραν το πρωί και **γ)** άλλοι την πήραν το βράδυ.

Μετά από ένα μήνα, μετρήθηκε η διαφορά βάρους τους σε γραμμάρια. Το βασικό ερευνητικό ερώτημα «*αν η μέση διαφορά βάρους εξαρτάται από την κρεατίνη την οποία παίρνουν οι αθλητές*» (αρχείο creatine.sav).

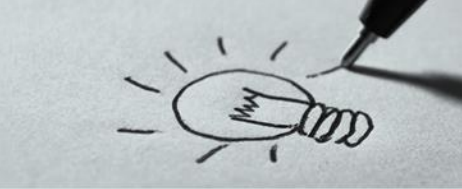

#### **Παράδειγμα ΙΙ**

## **Βήμα 1 ο** : Διατύπωση **Ερευνητικού** Ερωτήματος

*«Η λήψη κρεατίνης δεν επηρεάζει την διακύμανση του βάρους των αθλητών*»

## **Βήμα 2 ο** : Διατύπωση **Μηδενικής** και **Εναλλακτικής** Υπόθεσης  $\bm{H_0}$ : μ $_{\Pi} = \ \mu_B = \mu_X$  και  $\bm{H_1}$ : μ $_{\Pi} \neq \ \mu_B \neq \ \mu_X$ ο μέσος όρος της διαφοράς βάρους των *αθλητών είναι ίσος στις τρεις κατηγορίες (λήψη κρεατίνης πρωί, λήψη κρεατίνης βράδυ, χωρίς λήψη κρεατίνης)*

#### **Βήμα 3 ο** : Ορισμός **Επιπέδου Στατιστικής Σημαντικότητας**

*Το επίπεδο Στατιστικής Σημαντικότητας είναι α=0,05*

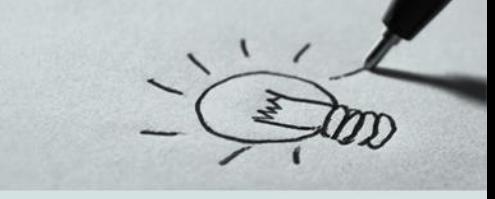

**Παράδειγμα ΙΙ**

- **Βήμα 4 ο** : Επιλογή **τεστ** ελέγχου για την εύρεση του **p-value**
	- *Για να αποφασίσουμε πιο τεστ πρέπει να εφαρμόσουμε ακολουθούμε την παρακάτω διαδικασία:*
	- ✓ Η **ανεξαρτησία** και η **συνέχεια** των δεδομένων προκύπτει τόσο από τον σχεδιασμό της έρευνας όσο και από τα στοιχεία του πίνακα τιμών ➢ Για τον έλεγχο ύπαρξης **ακραίων τιμών** και **κανονικής** κατανομής των
		- δεδομένων ακολουθούμε την παρακάτω διαδικασία

## **Παράδειγμα ΙΙ Ανάλυση Διασποράς** (One Way Anova)

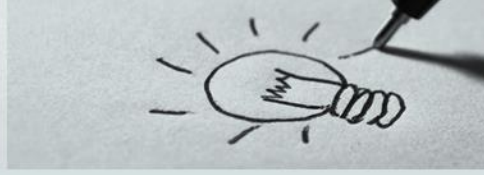

**Βήμα 4.1 ο** : Επιλογή **τεστ** ελέγχου για την εύρεση του **p-value** Από το μενού επιλέγουμε Analyze → Descriptive Statistics → Explore

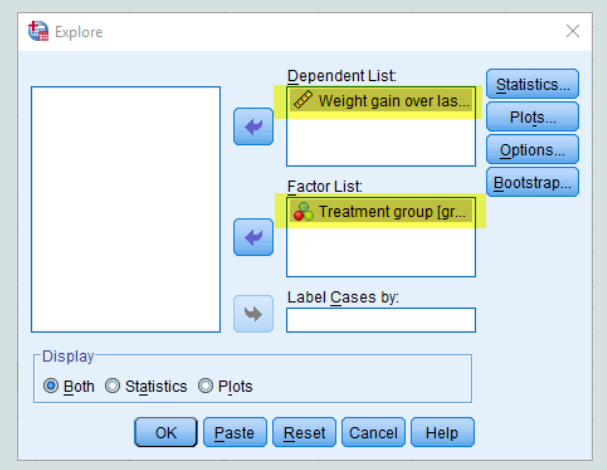

Στην θυρίδα διαλόγου που εμφανίζεται βάζουμε την εξαρτημένη μεταβλητή Weight gain (ποσοτική) στην θέση "**Dependent List**" και στην θέση **Factor List** την μεταβλητή Treatment group (ποιοτική).

Στην επιλογή **Statistics** τσεκάρουμε τις επιλογές Descriptives, Outlies, Percentiles και ορίζουμε το Διάστημα Εμπιστοσύνης και στην επιλογή **Plots** τσεκάρουμε τις επιλογές Histogram, και Normality plots with tests

## **Παράδειγμα IΙ Ανάλυση Διασποράς** (One Way Anova)

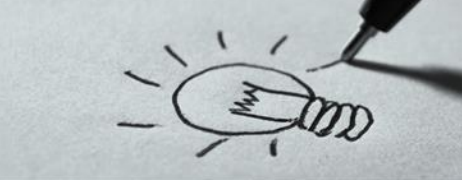

**Βήμα 4.1 ο** : Επιλογή **τεστ** ελέγχου για την εύρεση του **p-value**

Από τα θηκογράμματα **δεν** προκύπτουν **ακραίες τιμές**

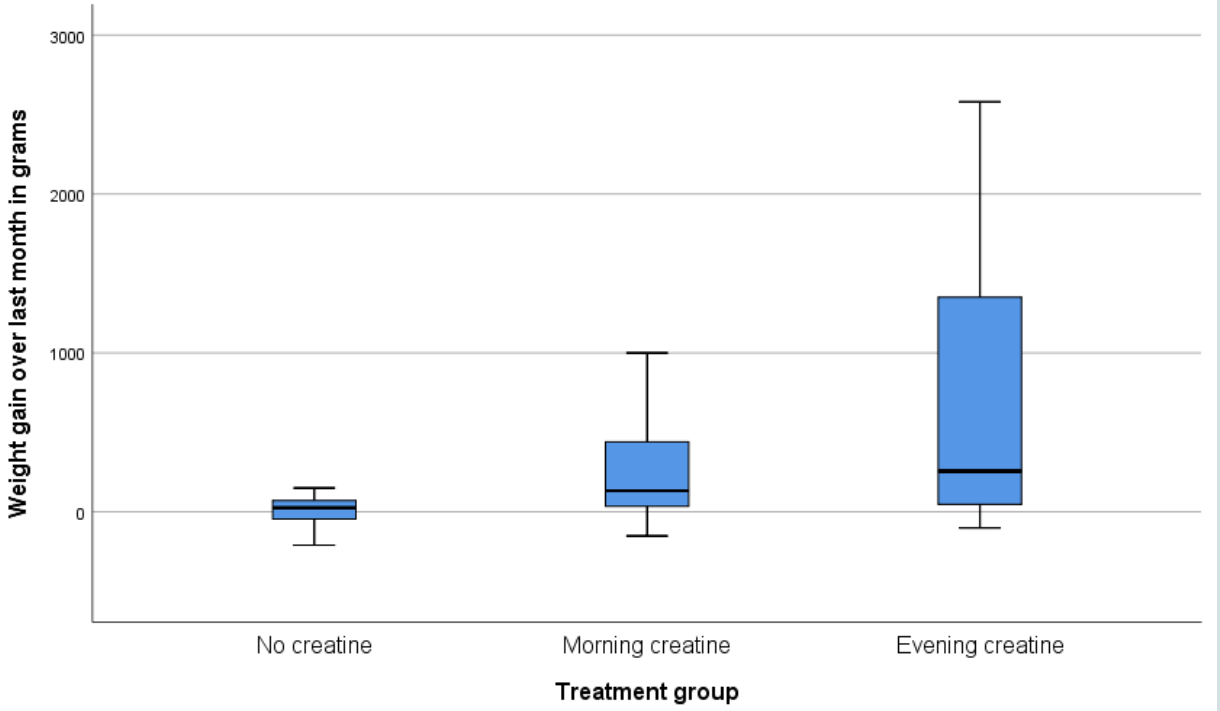

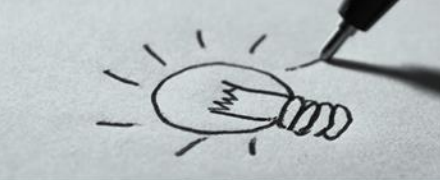

#### **Βήμα 4.1 ο** : Επιλογή **τεστ** ελέγχου για την εύρεση του **p-value**

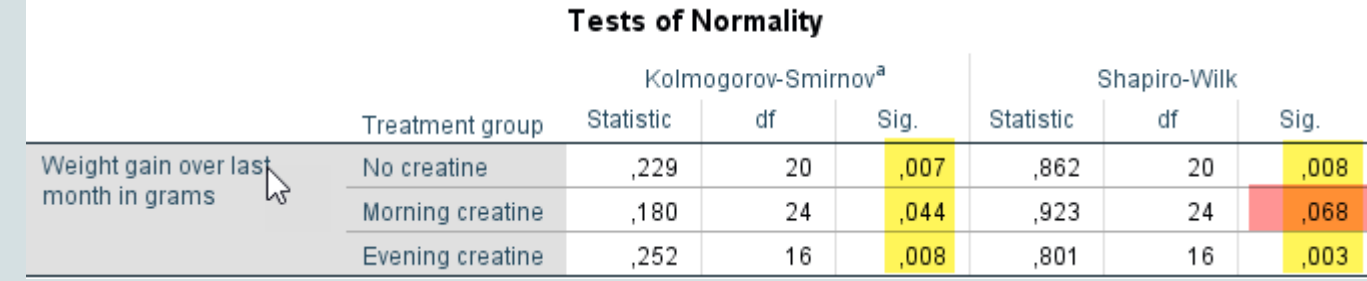

Από τεστ κανονικότητας προκύπτει ότι και οι τρεις κατηγορίες που χωρίζει το δείγμα, η ποιοτική μεταβλητή συγκλίνουν στην κανονική κατανομή οπότε θα χρησιμοποιηθεί ένα **μη παραμετρικό** τεστ (Kruskal Wallis ) **Παρατήρηση**

- κοιτάζουμε το Kolmogorov-Smirnov Test για Ν > 50
- κοιτάζουμε το Shapiro-Wilk για Ν ≤ 50

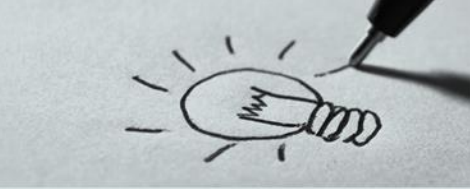

#### **Βήμα 4.2 ο** : Εκτέλεση **τεστ** ελέγχου

Για την εκτέλεση ενός μη παραμετρικού τεστ για την Ανάλυσης Διασποράς (ANOVA) από το μενού επιλέγω Analyze → Nonparametric Tests → Independent Samples

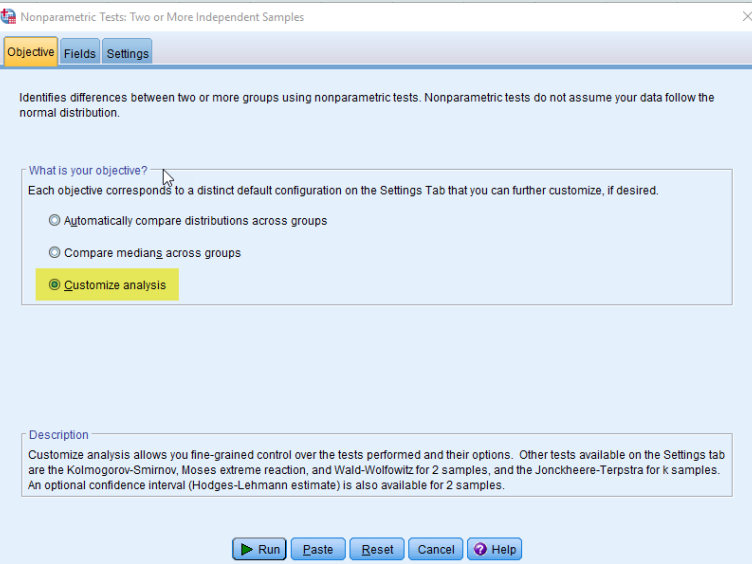

Από την πρώτη καρτέλα της θυρίδας διαλόγου που εμφανίζεται (Objective) τσεκάρω την επιλογή Customize analysis Στην συνέχεια επιλέγω την δεύτερη καρτέλα Fields

**Παράδειγμα IΙ**

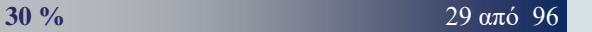

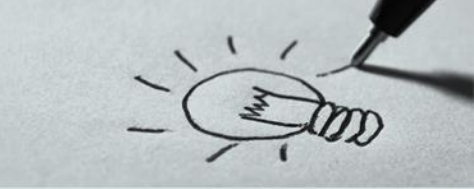

#### **Βήμα 4.2 ο** : Εκτέλεση **τεστ** ελέγχου

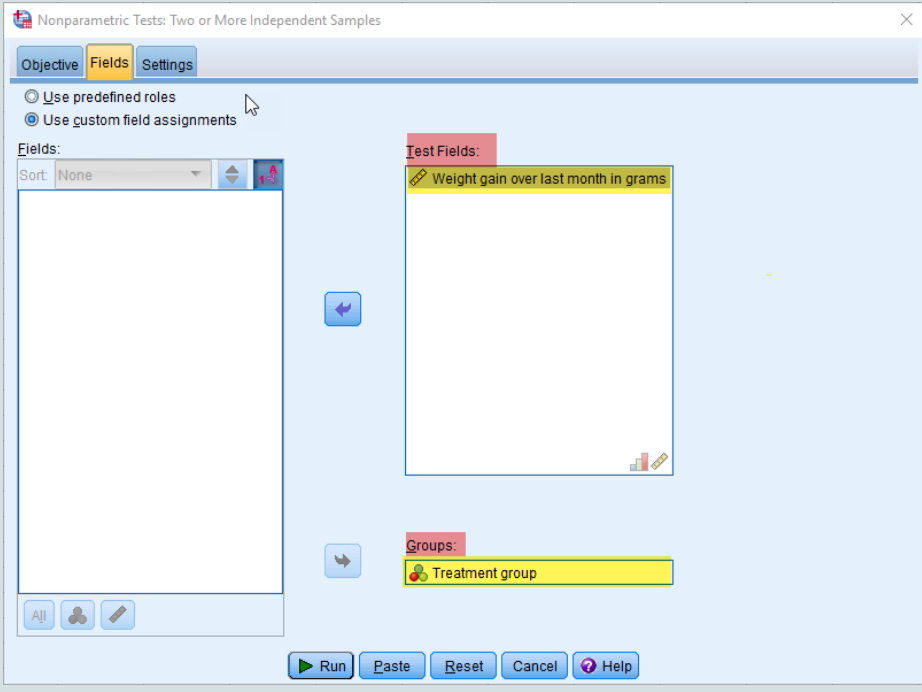

Στην καρτέλα Fields βάζω στην περιοχή Test Fields την εξαρτημένη (ποσοτική) μεταβλητή Weight gain … και στην περιοχή Groups την ποιοτική μεταβλητή Treatment group που χωρίζει το δείγμα σε τρεις κατηγορίες και επιλέγω την καρτέλα Settings

**Παράδειγμα IΙ**

**31 %** 30 από 96

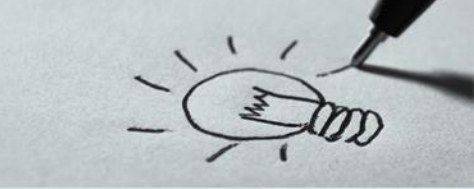

#### **Βήμα 4.2 ο** : Εκτέλεση **τεστ**

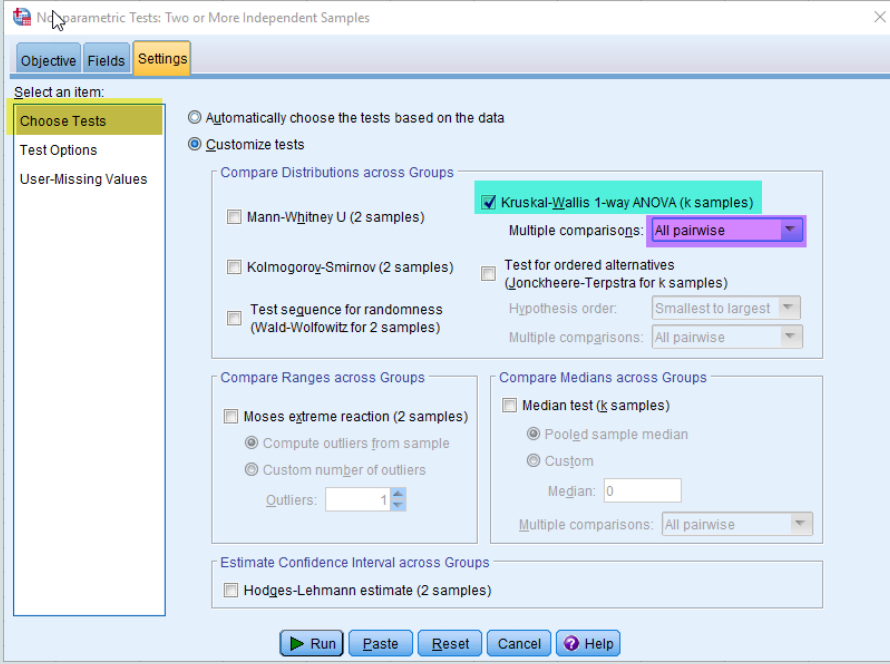

Στην καρτέλα Settings από την περιοχή Select an Item … επιλέγω Choose Tests και στην συνέχεια τσεκάρω το τεστ Kruskal – Wallis 1- way Anova (k samples) Τέλος από την αναπτυσσόμενη λίστα κάτω από το τεστ επιλέγω All pairwise για να δω την διαφορά μεταξύ των ομάδων αν απορρίψω την μηδενική υπόθεση του τεστ και στην συνέχεια πατάω Run

**Παράδειγμα IΙ**

#### **32 %** 31 από 96

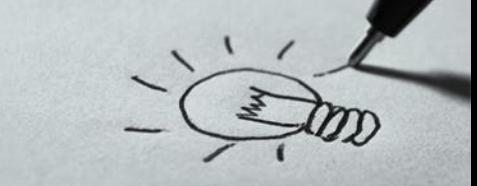

**Παράδειγμα ΙΙ**

**Βήμα 5 ο** : Αποτελέσματα του **τεστ**

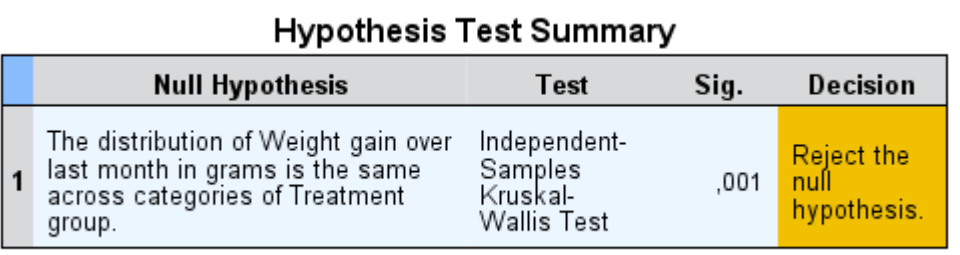

Asymptotic significances are displayed. The significance level is ,05.

Από τον πίνακα Hypothesis Test Summary παρατηρούμε ότι η τιμή p value **0,01**

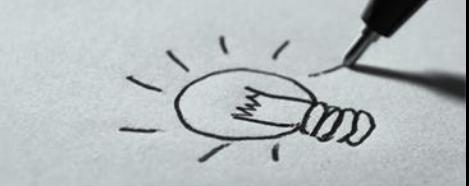

**Βήμα 5 ο** : Αποτελέσματα του **τεστ**

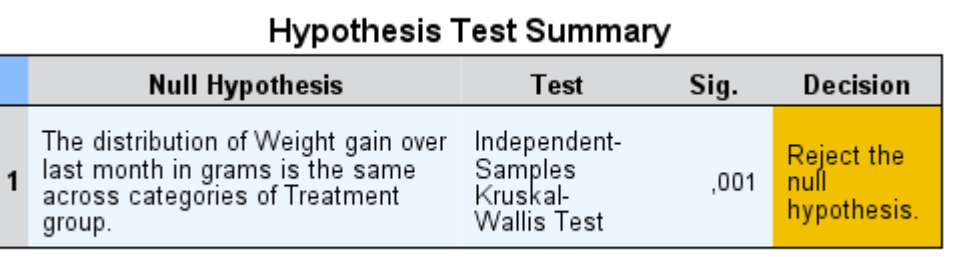

Asymptotic significances are displayed. The significance level is ,05.

Η τιμή **p-value** (0,01) του Test είναι μικρότερη του επιπέδου στατιστικής σημαντικότητας επομένως **απορρίπτουμε** την μηδενική υπόθεση (*ο μέσος όρος της διαφοράς βάρους των αθλητών είναι ίσος στις τρεις κατηγορίες (λήψη κρεατίνης πρωί, λήψη κρεατίνης βράδυ, χωρίς λήψη κρεατίνης)*)

**Παράδειγμα IΙ**

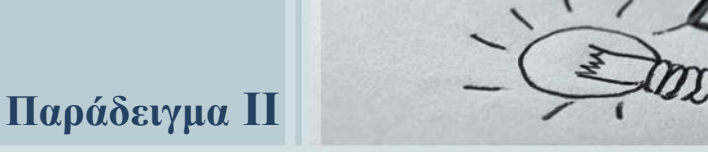

- **Βήμα 6 ο** : Διοικητικό Συμπέρασμα
- Τα αποτελέσματα έδειξαν ότι το λήψη κρεατίνης επηρεάζει την διαφορά βάρους των αθλητών όμως η απόρριψη της μηδενικής υπόθεσης, δεν είναι σε θέση να μας δώσει ποιος ήταν ο μέσος που διέφερε σε σχέση με τους υπόλοιπους.
- Για να παρατηρήσουμε τους μέσους όρους που διαφέρουν μεταξύ τους κάνουμε διπλό κλικ στον πίνακα Hypothesis Test Summary

#### **Παράδειγμα ΙΙ Ανάλυση Διασποράς** (One Way Anova) **Μη Παραμετρικό Τεστ**

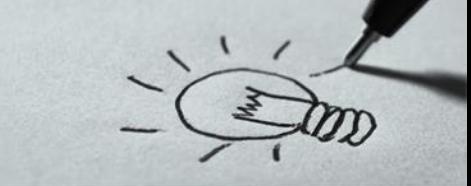

#### **Βήμα 6 ο** : Διοικητικό Συμπέρασμα

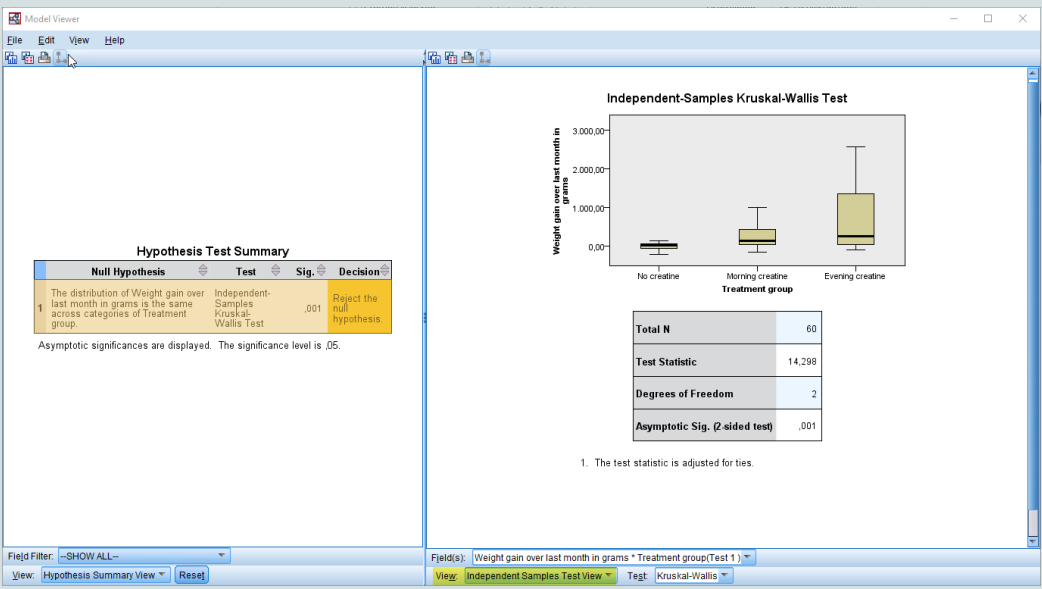

Από το νέο παράθυρο που εμφανίζεται από την αναπτυσσόμενη λίστα που εμφανίζεται στην περιοχή View επιλέγουμε Pairwise Comparisons

**36 %** 35 από 96

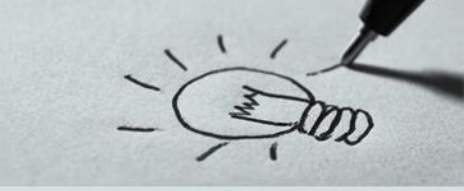

#### **Βήμα 6 ο** : Διοικητικό Συμπέρασμα

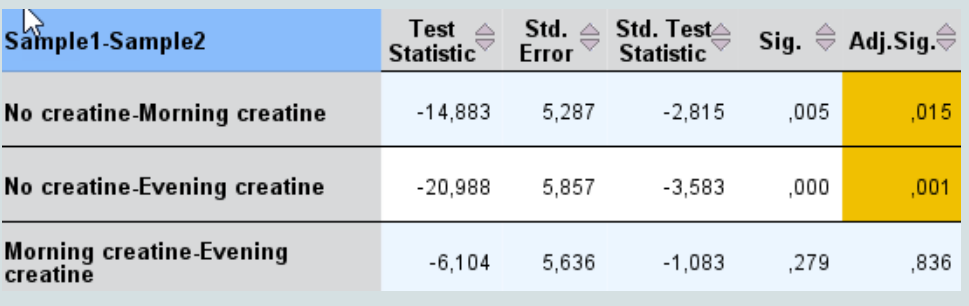

Από πίνακα Pairwise Comparisons παρατηρούμε ότι υπάρχει σημαντική στατιστική διαφορά μεταξύ της διαφοράς βάρους της ομάδας που δεν λαμβάνει κρεατίνη με τις άλλες δύο

**Παράδειγμα ΙΙ**

Ενώ δεν υπάρχει σημαντική στατιστική διαφορά στην διαφορά βάρους μεταξύ της ομάδας που λαμβάνει κρεατίνη το πρωί και της ομάδας που λαμβάνει κρεατίνη το βράδυ
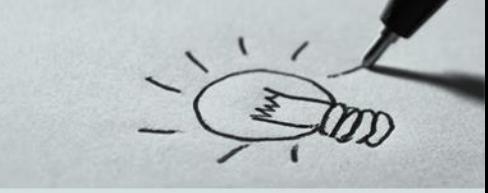

## **Άσκηση 1 η**

- Η αίθουσα του μαθήματος της Ανάλυσης Δεδομένων μπορεί να χωριστεί σε τρεις σειρές: Μπροστινή (Front), Μεσαία (Middle) και Πίσω (Back). Ο καθηγητής τους παρατήρησε, ότι η επίδοση των φοιτητών είχε κάποια σχέση με την θέση τους. Σε επίπεδο στατιστικής σημαντικότητας 0,05 να ελεγχθεί αν θέση που κάθεται ο φοιτητής επηρεάζει την απόδοση του. Για τον έλεγχο επιλέχθηκε ένα τυχαίο δείγμα των φοιτητών κάθε σειράς. Η επίδοση των φοιτητών στις εξετάσεις καταγράφηκε ως εξής:
	- $\checkmark$  Front: 82, 83, 97, 93, 55, 67, 53
	- $\checkmark$  Middle: 83, 78, 68, 61, 77, 54, 69, 51, 63
	- ◆ Back: 38, 59, 55, 66, 45, 52, 52, 61

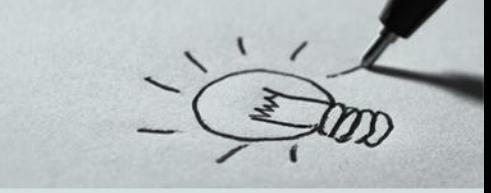

## **Άσκηση 2 η**

Πραγματοποιήθηκε ένα πείραμα για να διαπιστωθεί εάν το αλκοόλ ή ο καφές επηρεάζει τους χρόνους αντίδρασης στην οδήγηση. Για την επίτευξη του πειράματος μετρήθηκε ο χρόνος αντίδρασης σε μια προσομοίωση οδήγησης σε τρεις ομάδες. Η πρώτη ομάδα ήπιε πόσιμο νερό, δεύτερη μπύρα που περιέχει δύο μονάδες αλκοόλ και η Τρίτη καφέ. Σε επίπεδο στατιστικής σημαντικότητας 0,05 να ελεγχθεί αν ο καφές ή το αλκοόλ επηρεάζει τον χρόνο αντίδρασης στην οδήγηση (αρχείο driver\_reaction.sav)

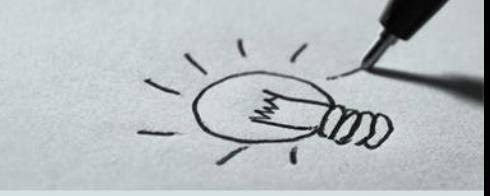

### **Άσκηση 3 η**

Ένα νοσοκομείο θέλει να μάθει πώς λειτουργεί ένα ομοιοπαθητικό φάρμακο για την κατάθλιψη σε σύγκριση με εναλλακτικές λύσεις. Χορηγήθηκαν 4 θεραπείες σε 100 ασθενείς για 2 εβδομάδες και στη συνέχεια μετρήθηκαν τα επίπεδα κατάθλιψής τους. Τα δεδομένα βρίσκονται στο αρχείο depression.sav. Σε επίπεδο στατιστικής σημαντικότητας 0,05 να ελεγχθεί αν η μέθοδος θεραπείας επηρεάζει τον βαθμό κατάθλιψης των ασθενών

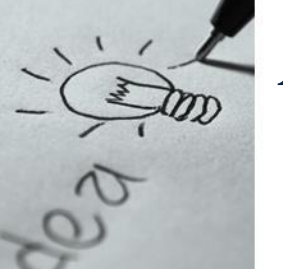

Προκειμένου να ελέγξουμε το αν διαφέρουν οι μέσες τιμές μιας ποσοτικής μεταβλητής, ανάμεσα στις κατηγορίες **όχι** μίας ποιοτικής αλλά **δύο** χρησιμοποιούμε την Ανάλυση Διασποράς δύο κατευθύνσεων (Two-way ANOVA).

Στην ανάλυση διακύμανσης με δύο παράγοντες έχουμε δύο κατηγορικές μεταβλητές **X<sup>1</sup>** (παράγοντας Α) και **X<sup>2</sup>** (παράγοντας Β), και μια εξαρτημένη ποσοτική μεταβλητή Y. Έτσι, οι **υποθέσεις** που **ελέγχουμε** είναι εάν:

- Τα διαφορετικά επίπεδα τιμών της **X<sup>1</sup>** επηρεάζουν τις τιμές της **Y**.
- Τα διαφορετικά επίπεδα τιμών της **X<sup>2</sup>** επηρεάζουν τις τιμές της **Y**.
- Υπάρχει αλληλεπίδραση (interaction) μεταξύ των μεταβλητών **X<sup>1</sup>** και **X<sup>2</sup>** . Έλλειψη αλληλεπίδρασης σημαίνει ότι η επίδραση της μεταβλητής **X<sup>1</sup>** στην **Y** είναι ίδια για κάθε επίπεδο της μεταβλητής **X<sup>2</sup>** και αντίστροφα.

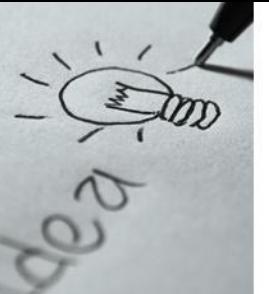

Στην ανάλυση διακύμανσης δύο παραγόντων έχουμε μία ποσοτική (εξαρτημένη) μεταβλητή και δύο ποιοτικές (ανεξάρτητες)

Οι **προϋποθέσεις** εκτέλεσης της ανάλυσης είναι:

- Θα πρέπει στις τιμές να μην υπάρχουν σημαντικά **ακραίες τιμές**
- Θα πρέπει να μην υπάρχει σχέση μεταξύ των τιμών των παρατηρήσεων
- Οι παρατηρήσεις πρέπει να είναι **ανεξάρτητες**, δηλαδή θα πρέπει να έχει εξασφαλιστεί πως μια παρατήρηση (σειρά) αντιπροσωπεύει διαφορετικό άτομο

## **Προϋποθέσεις** συνέχεια

- Η **εξαρτημένη** μεταβλητή ελέγχου πρέπει να είναι **ποσοτική** μεταβλητή, είτε **διαστήματος** (interval) είτε **αναλογίας** (ratio).
- Ομοιογένεια: η τυπική απόκλιση της εξαρτώμενης μεταβλητής μας (απώλεια βάρους) πρέπει να είναι ίση για κάθε ομάδα (ομάδα διατροφής / άσκησης) των συμμετεχόντων (test of Levene).
- Τέλος αν η **εξαρτημένη** μεταβλητή προσεγγίζει την κανονική κατανομή σε κάθε κατηγορία των ποιοτικών μεταβλητών θα εκτελέσουμε παραμετρικό τεστ (Two Way Anova) **διαφορετικά** θα εκτελέσουμε μη παραμετρικό τεστ (Friedman Test)

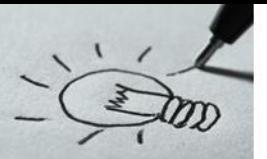

## **Παράδειγμα ΙΙΙ**

Πώς να χάσουμε αποτελεσματικά βάρος; Οι δίαιτες λειτουργούν πραγματικά και τι γίνεται με την άσκηση; Για να απαντήσουμε τα παραπάνω ερωτήματα χρησιμοποιήθηκε ένα δείγμα 180 ατόμων και τους δόθηκαν 3 διαφορετικές δίαιτες και ένα από τα 3 επίπεδα άσκησης. Μετά από δύο μήνες, οι συμμετέχοντες ρωτήθηκαν πόσα κιλά έχασαν. Αυτά τα δεδομένα είναι στο αρχείο weightloss.sav.

Θα εξετάσουμε πως οι δίαιτες και τα επίπεδα άσκησης επιδρούν στην απώλεια βάρους μετά από δύο μήνες εξετάζοντας κάθε δυνατό συνδυασμό

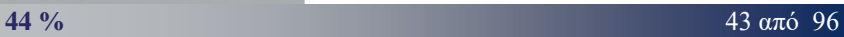

## **Ανάλυση Διασποράς** (Two Way Anova) **Ανεξάρτητα Δείγματα**

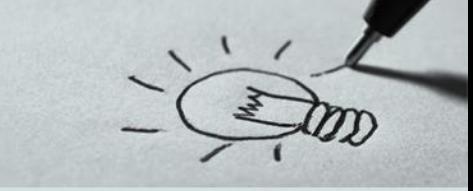

**Παράδειγμα ΙIΙ**

**Βήμα 1 ο** : Διατύπωση **Ερευνητικού** Ερωτήματος *«οι μέσοι όροι όλων των ομάδων που καθορίζουν οι δύο ποιοτικές μεταβλητές είναι ίσοι*»

**Βήμα 2 ο** : Διατύπωση **Μηδενικής** Υπόθεσης

 $\mathrm{H}_{0(\Delta)}$ : α $_{1}$ =α $_{2}$ =α $_{3}$  (ο τύπος της δίαιτας δεν επηρεάζει το βάρος)

 $\mathrm{H}_{0 (\Gamma)}$ : β<sub>1</sub>=β<sub>2</sub>=β<sub>3</sub> (ο τύπος της γυμναστικής δεν επηρεάζει το βάρος)

Η<sub>0(ΔΓ)</sub>: γ<sub>11</sub>=γ<sub>12</sub>=γ<sub>13</sub>=γ<sub>21</sub>=γ<sub>22</sub>=γ<sub>23</sub>=γ<sub>31</sub>=γ<sub>32</sub>=γ<sub>33</sub> (ο τύπος της δίαιτας δεν αλληλοεπιδρά με το είδος *της γυμναστικής – έλλειψη αλληλεπίδρασης δείχνει ότι η επίδραση της δίαιτας στο βάρος είναι ίδια για κάθε είδος γυμναστικής και αντίστροφα )*

**Βήμα 3 ο** : Ορισμός **Επιπέδου Στατιστικής Σημαντικότητας** *Το επίπεδο Στατιστικής Σημαντικότητας είναι α=0,05* **45 %** 44 από 96

## **Ανάλυση Διασποράς** (Two Way Anova) **Ανεξάρτητα Δείγματα**

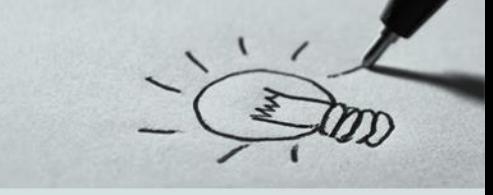

**Παράδειγμα ΙIΙ**

- **Βήμα 4 ο** : Επιλογή **τεστ** ελέγχου για την εύρεση του **p-value**
	- *Για να αποφασίσουμε πιο τεστ πρέπει να εφαρμόσουμε ακολουθούμε την παρακάτω διαδικασία:*
	- ✓ Η **ανεξαρτησία** και η **συνέχεια** των δεδομένων προκύπτει τόσο από τον σχεδιασμό της έρευνας όσο και από τα στοιχεία του πίνακα τιμών ➢ Για τον έλεγχο ύπαρξης **ακραίων τιμών** και **κανονικής** κατανομής των δεδομένων ακολουθούμε την παρακάτω διαδικασία

## **Παράδειγμα IΙΙ Ανάλυση Διασποράς** (Two Way Anova) **Ανεξάρτητα Δείγματα**

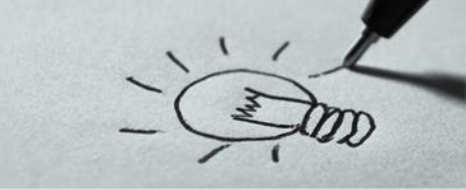

**Βήμα 4 ο** : Επιλογή **τεστ** ελέγχου για την εύρεση του **p-value** Από το μενού επιλέγουμε Analyze → Descriptive Statistics → Explore

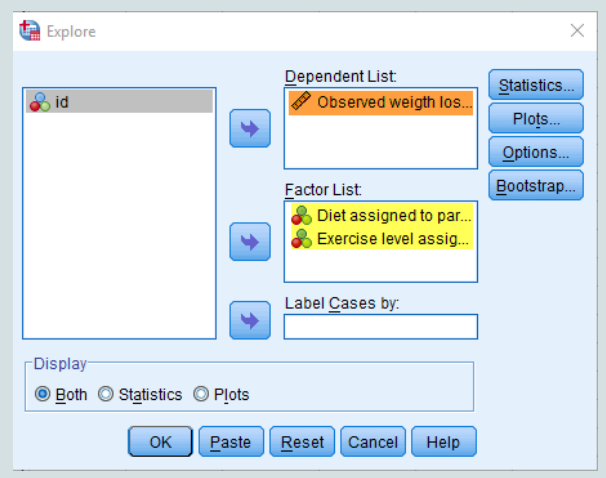

Στην θυρίδα διαλόγου που εμφανίζεται βάζουμε την εξαρτημένη μεταβλητή Observed Weight ..(ποσοτική) στην θέση "**Dependent List**" και στην θέση **Factor List** τις ποιοτικές μεταβλητές Diet Assigned και Exercise Level Assigned

Στην επιλογή **Statistics** τσεκάρουμε τις επιλογές Descriptives, Outlies, Percentiles και ορίζουμε το Διάστημα Εμπιστοσύνης και στην επιλογή **Plots** τσεκάρουμε τις επιλογές Histogram, και Normality plots with tests

## **Παράδειγμα IIΙ Ανάλυση Διασποράς** (Two Way Anova) **Ανεξάρτητα Δείγματα**

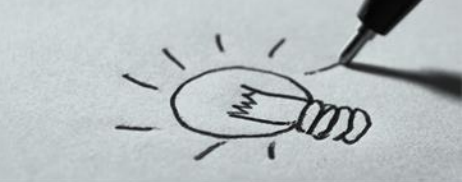

**Βήμα 4 ο** : Επιλογή **τεστ** ελέγχου για την εύρεση του **p-value**

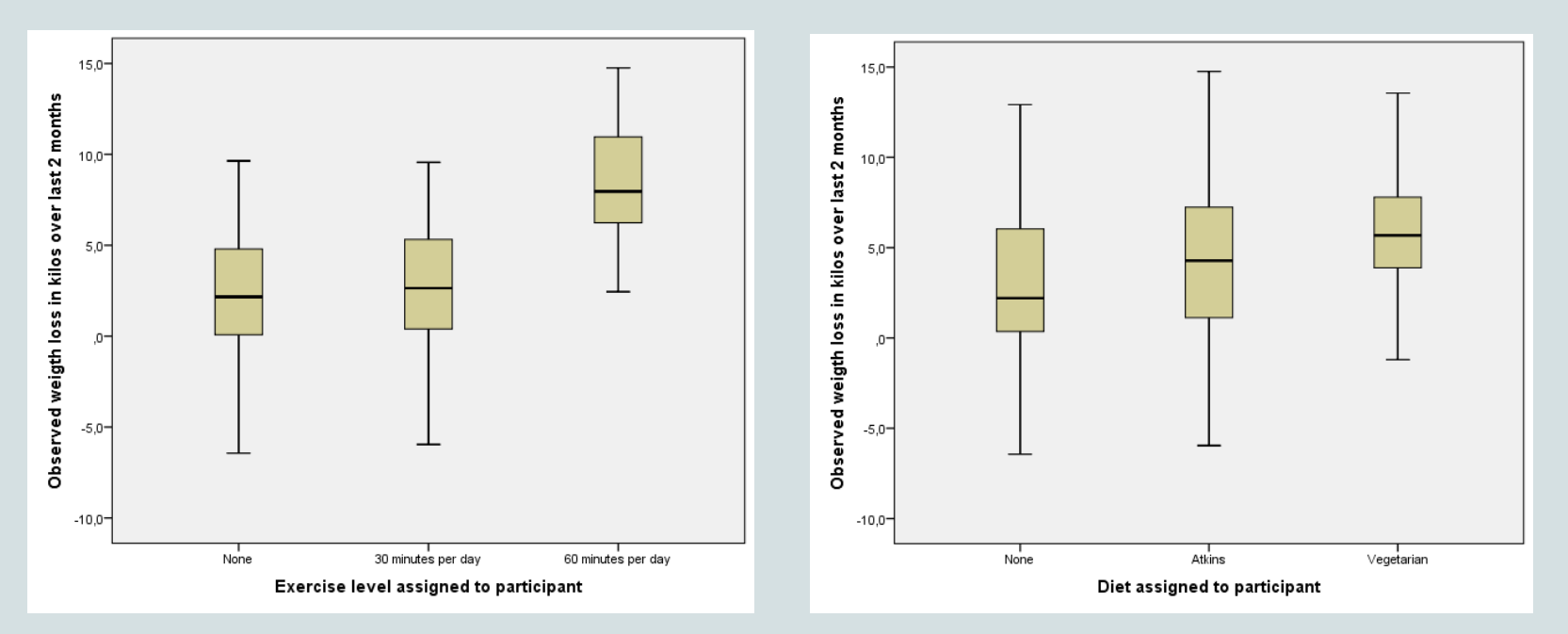

Από τα θηκογράμματα **δεν** προκύπτουν **ακραίες τιμές**

**48 %** 47 από 96

## **Παράδειγμα IΙI Ανάλυση Διασποράς** (Two Way Anova) **Ανεξάρτητα Δείγματα**

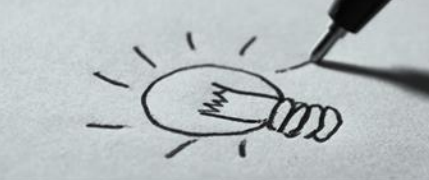

## **Βήμα 4 ο** : Επιλογή **τεστ** ελέγχου για την εύρεση του **p-value**

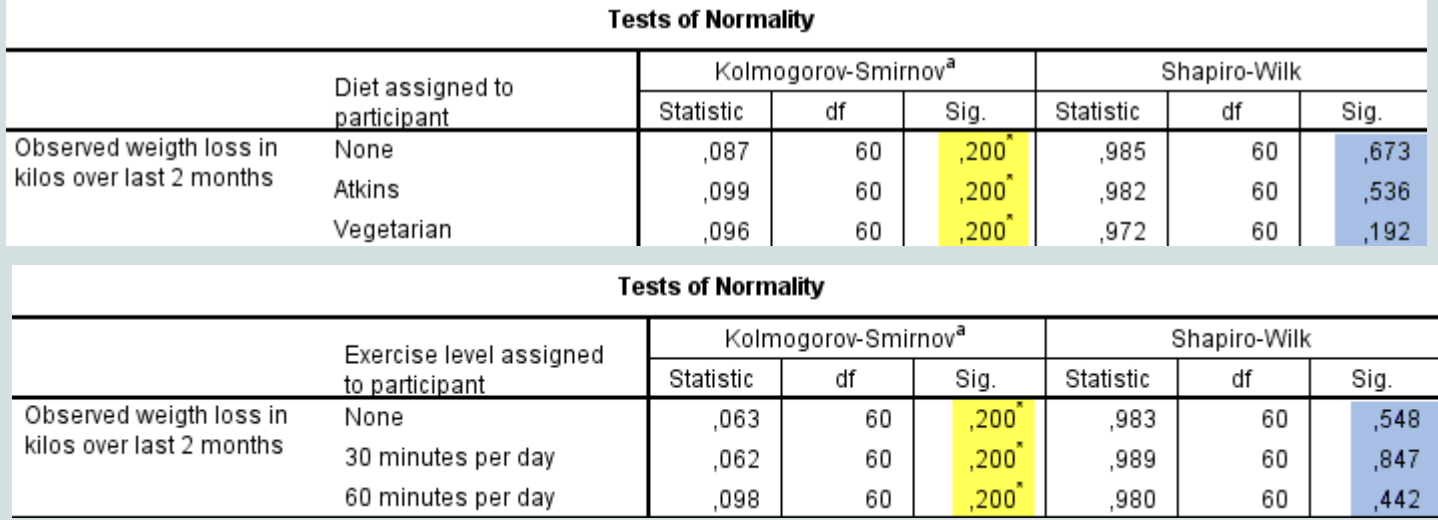

Από τα τεστ κανονικότητας προκύπτει ότι στις κατηγορίες που χωρίζουν το δείγμα, οι δύο ποιοτικές μεταβλητές συγκλίνουν στην κανονική κατανομή οπότε θα χρησιμοποιηθεί ένα **παραμετρικό** τεστ

#### **50 %** 48 από 96

## **Παράδειγμα IΙI Ανάλυση Διασποράς** (Two Way Anova) **Ανεξάρτητα Δείγματα Παραμετρικό Τεστ**

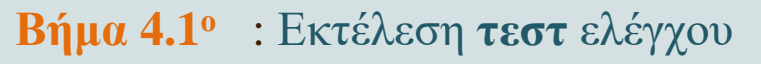

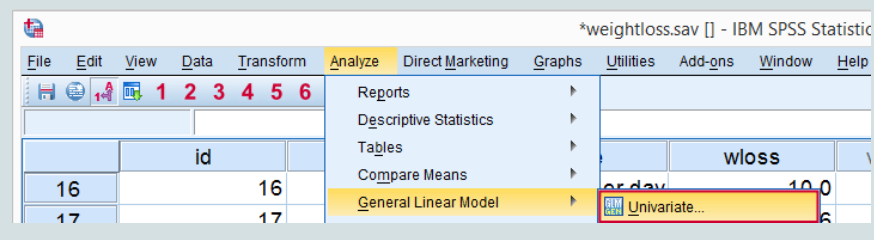

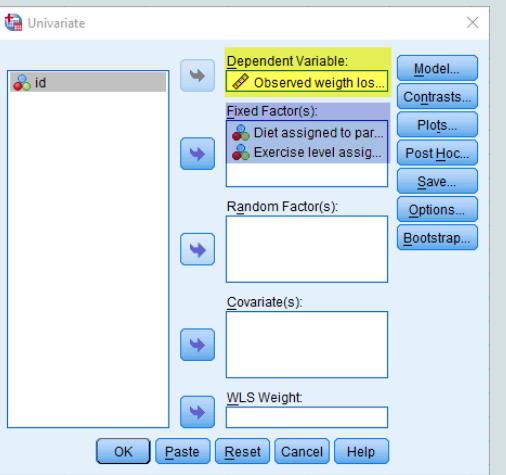

Από το μενού επιλέγω Analyze → General Linear Model  $\rightarrow$  Univariate

Από την παράθυρο διαλόγου που εμφανίζεται βάζω την εξαρτημένη (ποσοτική) μεταβλητή Observed Weight στην θέση Dependent Variable και τις ποιοτικές Diet assigned και Exercise Level στην θέση Fixed Factors

**51 %** 49 από 96

## **Ανάλυση Διασποράς** (Two Way Anova) **Ανεξάρτητα Δείγματα Παραμετρικό Τεστ Παράδειγμα IΙI**

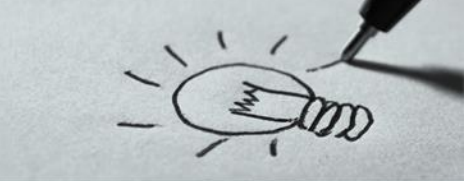

## **Βήμα 4.1 ο** : Εκτέλεση **τεστ** ελέγχου

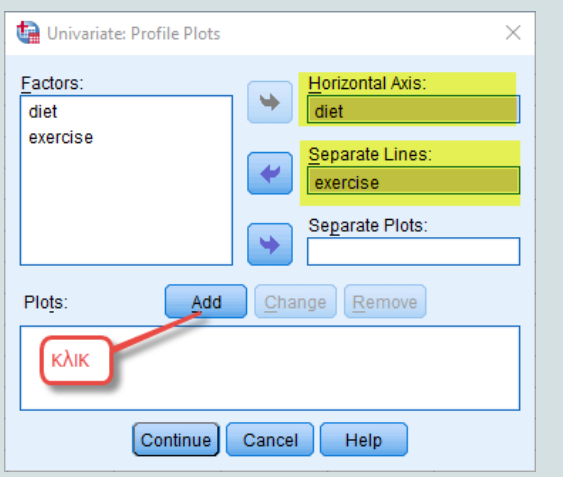

Από το μενού επιλέγω Profile Plots βάζω την μεταβλητή diet στην θέση Horizontal Axis και την μεταβλητή Exercise στην θέση Separate Lines και πατάω το πλήκτρο **Add** και στην συνέχεια το πλήκτρο **Continue**

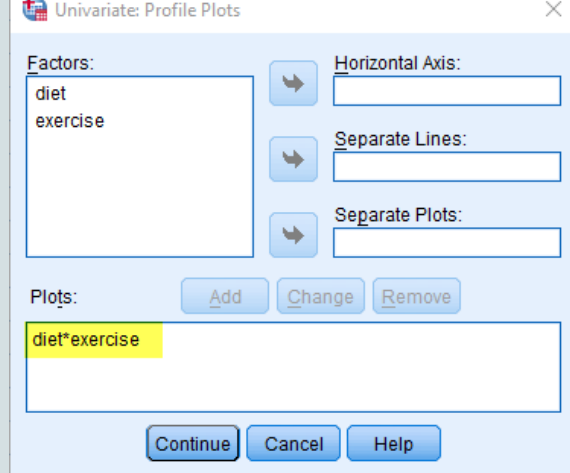

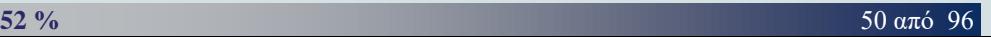

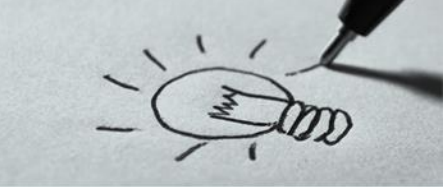

## **Βήμα 4.2 ο** : Εκτέλεση **τεστ** ελέγχου

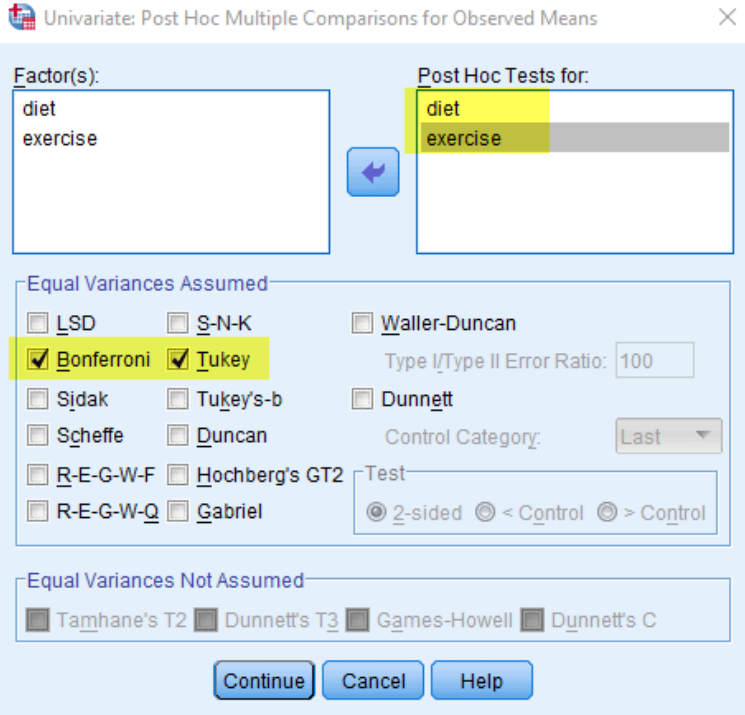

Από το μενού επιλέγω Post Hoc ….. βάζω την μεταβλητή diet και την μεταβλητή Exercise στην θέση Post Hoc Tests και τσεκάρω τις επιλογές **Bonferoni** και **Tukey** για να ελέγξω εφόσον απορρίψω το τεστ της ισότητας των μέσων όρων την διαφοροποίηση των μέσων όρων μεταξύ των ομάδων που χωρίζουν το δείγμα μας οι ποιοτικές μεταβλητές

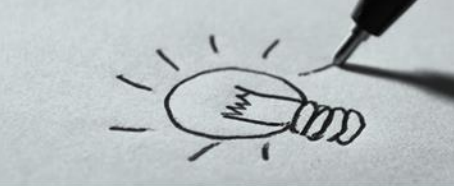

### **Βήμα 4.2 ο** : Εκτέλεση **τεστ** ελέγχου

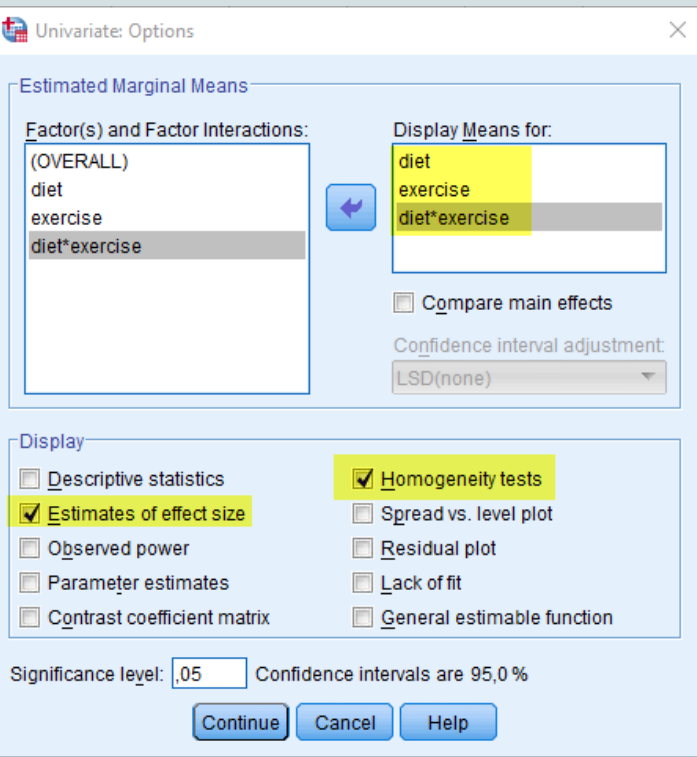

**54 %** 52 από 96

Από το μενού επιλέγω Options βάζω τις μεταβλητές diet, Exercise, και diet \* exerscise θέση Display Means for: και τσεκάρω τις επιλογές **Estimates of effect size** και **Homogeneity tests** για να ελέγξω την ομοιογένεια των διακυμάνσεων μεταξύ των ομάδων που χωρίζουν το δείγμα μας οι ποιοτικές μεταβλητές (Levene's test)

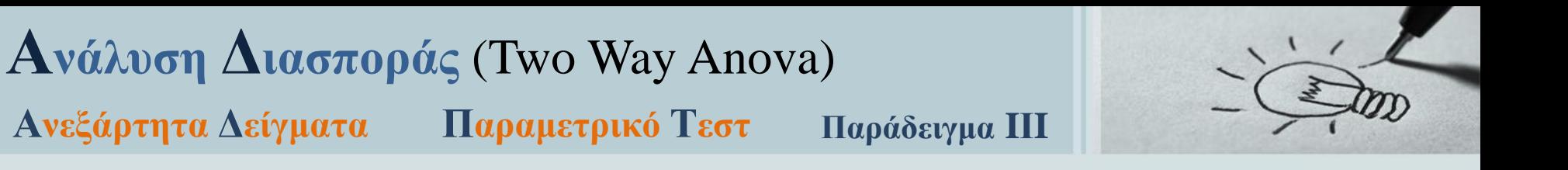

### Levene's Test of Equality of Error Variances<sup>a</sup>

Dependent Variable: Observed weigth loss in kilos over last 2 months

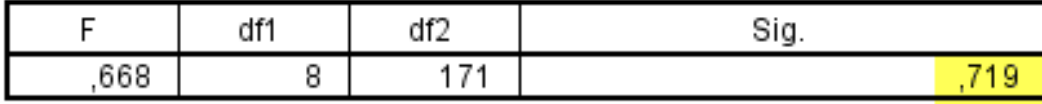

Tests the null hypothesis that the error variance of the dependent variable is equal across groups.

a. Design: Intercept + diet + exercise + diet \* exercise

Το τεστ του **Levene** δεν απορρίπτει την υπόθεση ίσων διακυμάνσεων μεταξύ των ομάδων που χωρίζουν το δείγμα μας οι ποιοτικές μεταβλητές οπότε μπορούμε να συνεχίσουμε την ερμηνεία των αποτελεσμάτων

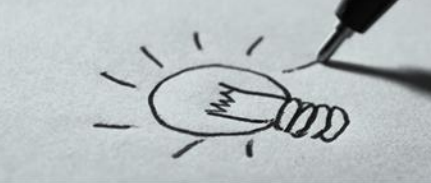

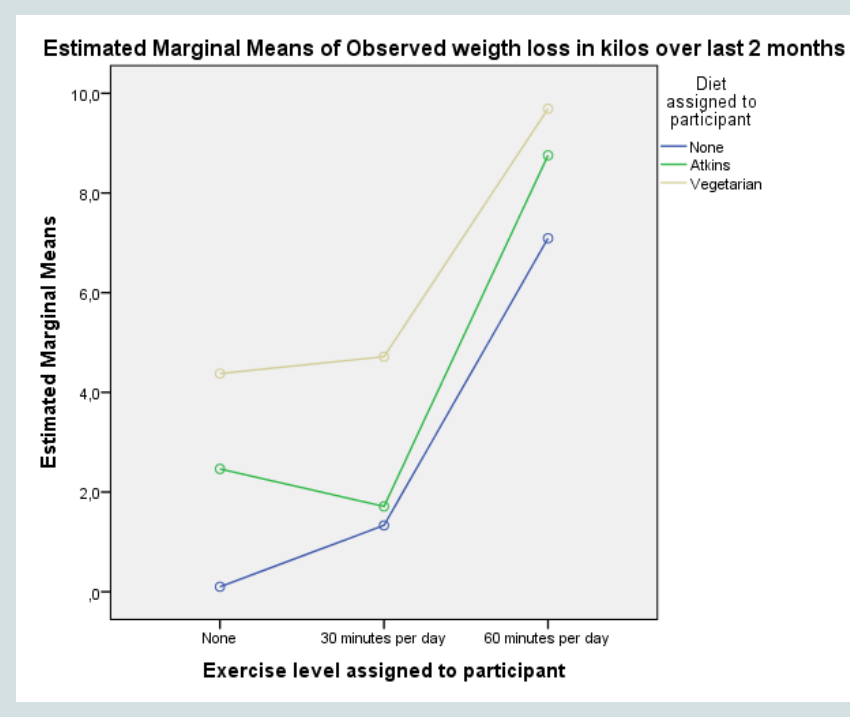

Η γραφική αναπαράσταση απεικονίζει πλήρως τα αποτελέσματα. Παρατηρούμε μια ραγδαία αύξηση της απώλειας βάρους όταν το επίπεδο άσκησης αυξάνεται από 30 σε 60 λεπτών και δεύτερο πως μια δίαιτα βασισμένη στην χορτοφαγία έχει καλύτερο αποτέλεσμα στην απώλεια βάρους από τις άλλες δύο.

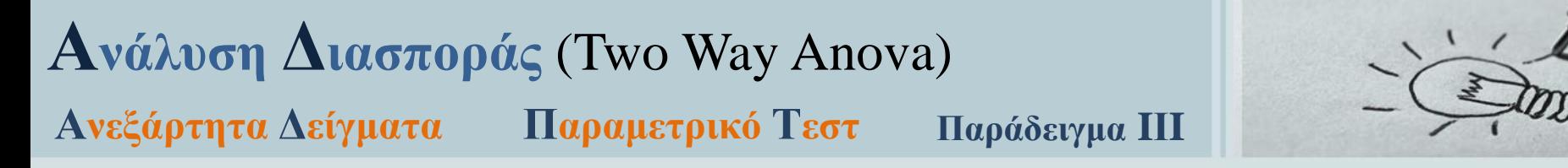

#### **Tests of Between-Subiects Effects**

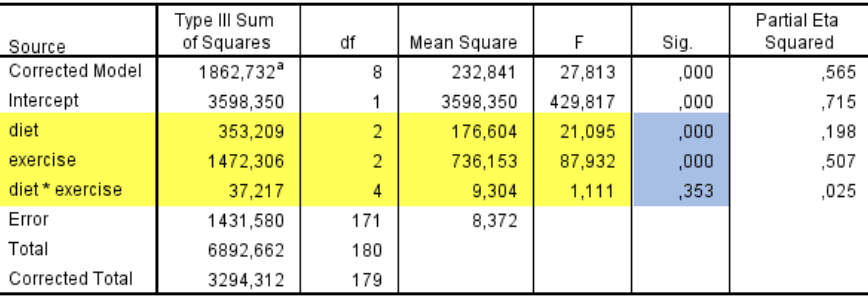

Dependent Variable: Observed weigth loss in kilos over last 2 months

a. R Squared = .565 (Adjusted R Squared = .545)

Από τα αποτελέσματα του πίνακα Tests of Between – Subjects Effects μας ενδιαφέρουν κυρίως να ερμηνεύσουμε τρεις γραμμές αυτές που απαντούν και στην μηδενική υπόθεση. Αυτές των μεταβλητών diet και exercise που μας δείχνουν την επίδραση τους στην απώλεια βάρους και της μεταβλητής diet \* exercise που μας δείχνει την αλληλεπίδραση

### **57 %** 55 από 96

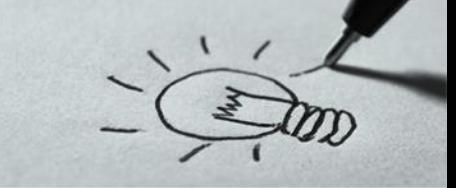

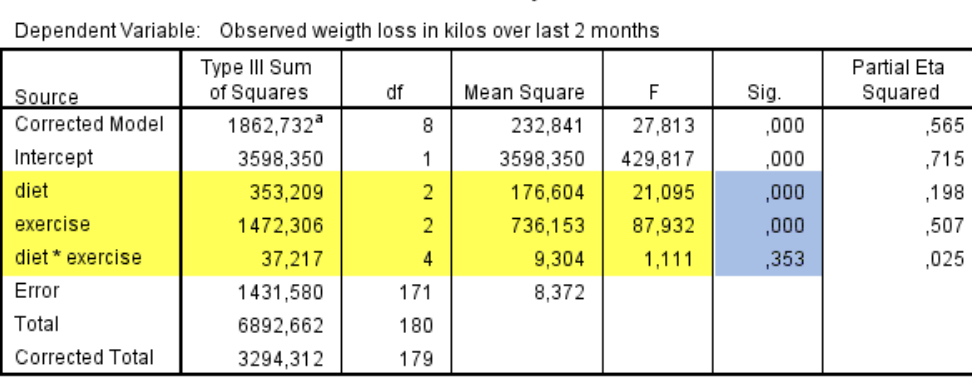

**Tests of Between-Subjects Effects** 

a. R Squared =  $,565$  (Adjusted R Squared =  $,545$ )

 $\mathrm{H}_{0(\Delta)}$  : α<sub>1</sub>=α<sub>2</sub>=α<sub>3</sub> (ο τύπος της δίαιτας δεν επηρεάζει το βάρος)  ${\rm H}_{0(\Gamma)}$  :  $\beta_1$ =β<sub>2</sub>=β<sub>3</sub> (ο τύπος της γυμναστικής δεν επηρεάζει το βάρος)

Από τα αποτελέσματα παρατηρούμε ότι οι αντίστοιχες τιμές για **p value** για τις πρώτες δύο μηδενικές υποθέσεις είναι **0,000** επομένως απορρίπτουμε τις αντίστοιχες μηδενικές υποθέσεις.

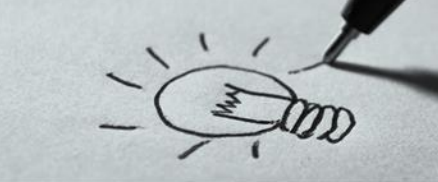

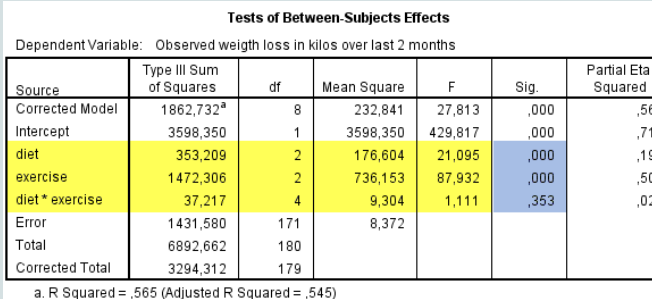

Επίσης από την **τρίτη γραμμή** παρατηρούμε ότι δεν υπάρχει αλληλεπίδραση (p-value = **0,353**) μεταξύ των ανεξάρτητων μεταβλητών (δίαιτα, επίπεδο άσκησης). Επιπρόσθετα παρατηρούμε και από την στήλη partial eta squared ότι η αντίστοιχη τιμή είναι μόνο **0,025** (ποσότητα αμελητέα)

Η **έννοια** της αλληλεπίδρασης σημαίνει ότι η επίδραση μίας ανεξάρτητης μεταβλητήςπαράγοντα πάνω στην εξαρτημένη δεν είναι η ίδια για όλα τα επίπεδα-συνθήκες μιας άλλης ανεξάρτητης μεταβλητής. Π.χ., εάν η επίδραση της διάτας στους μέσους όρους απώλειας βάρους (εξαρτημένη μεταβλητή) δεν είναι ίδια για όλα τα επίπεδα άσκησης, τότε λέμε ότι βρέθηκε αλληλεπίδραση της δίαιτας και του επιπέδου άσκησης πάνω στην απώλεια βάρους

# **Ανάλυση Διασποράς** (Two Way Anova) **Ανεξάρτητα Δείγματα Παραμετρικό Τεστ Παράδειγμα IΙI**

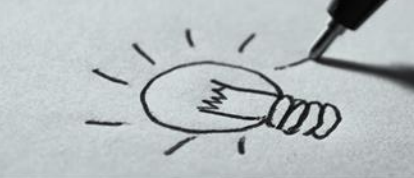

### **Βήμα 5 ο** : Αποτελέσματα του **τεστ**

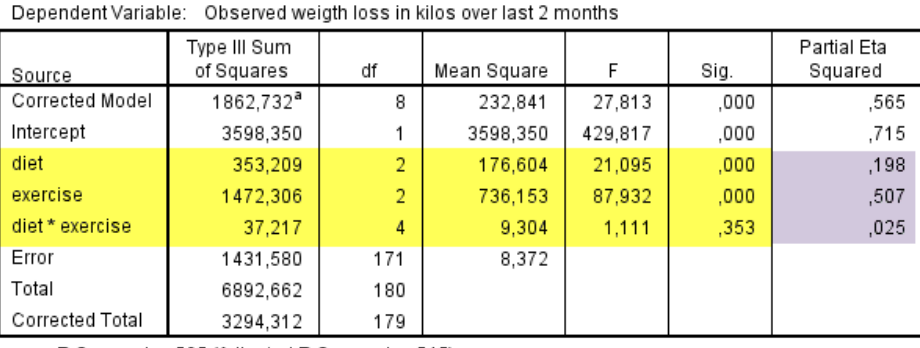

**Tests of Between-Subjects Effects** 

a. R Squared = .565 (Adjusted R Squared = .545)

Ο δείκτης **R<sup>2</sup>** μας δείχνει ότι το **54,5%** της διακύμανσης των τιμών της απώλειας βάρους οφείλεται στη δίαιτα και στην άσκηση, ποσοστό το οποίο θεωρείται πολύ μεγάλο υποδεικνύοντας ισχυρές σχέσεις μεταξύ των παραγόντων μας και απώλεια βάρους.

Η στήλη partial eta squared δίνει τους δείκτες **η <sup>2</sup>** για το μέγεθος της επίδρασης. Αναφερόμαστε στους δείκτες αυτούς μόνο όταν το κριτήριο F είναι στατιστικά σημαντικό. Στο παράδειγμα μας παρατηρούμε ότι **19,8%** της διασποράς των τιμών της απώλειας βάρους μπορεί να αποδοθεί στην δίαιτα και το **50,7%** στο επίπεδο άσκησης.

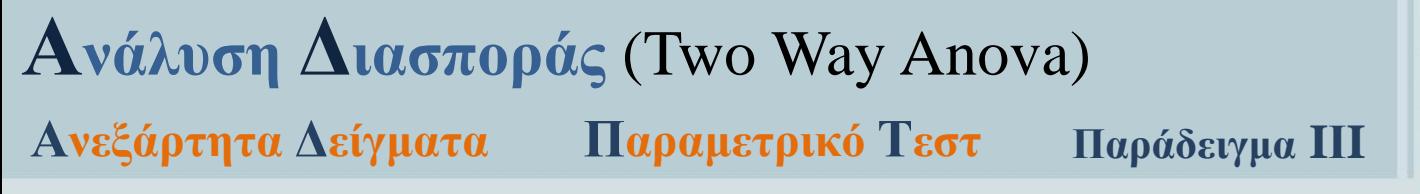

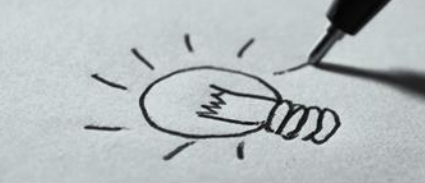

#### **Multiple Comparisons**

Dependent Variable: Observed weigth loss in kilos over last 2 months

Tukey HSD

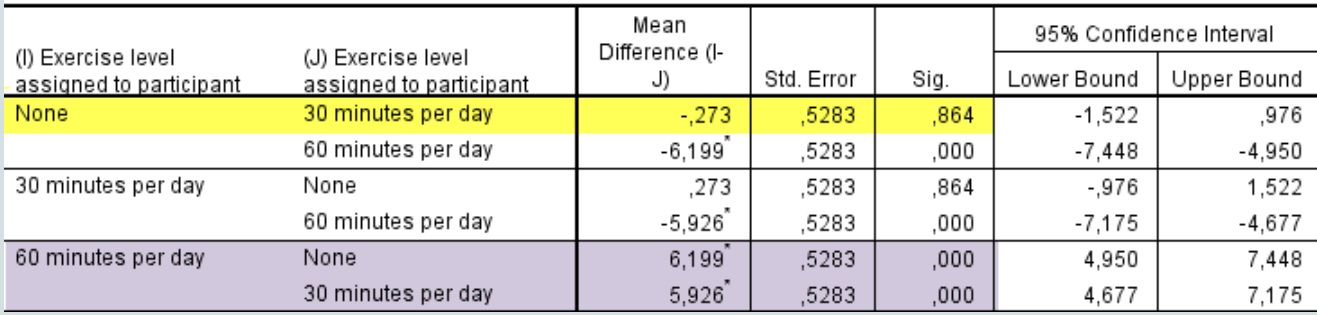

Η διαφορά στην απώλεια βάρους μεταξύ μη άσκησης και 30 λεπτών είναι **0,29** κιλά αλλά **δεν** είναι στατιστικά σημαντική ενώ η διαφορά στην απώλεια βάρους μεταξύ άσκησης 60 λεπτών και μη άσκησης είναι αντίστοιχα **5,92** και **6,19** κιλά και είναι στατιστικά σημαντικές

## **Ανάλυση Διασποράς** (Two Way Anova) **Ανεξάρτητα Δείγματα Παραμετρικό Τεστ Παράδειγμα IΙI**

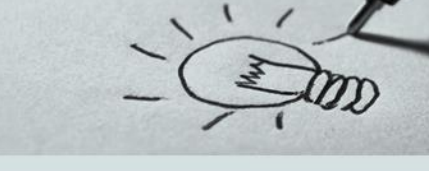

### **Βήμα 5 ο** : Αποτελέσματα του **τεστ**

#### **Multiple Comparisons**

Dependent Variable: Observed weigth loss in kilos over last 2 months

Tukey HSD

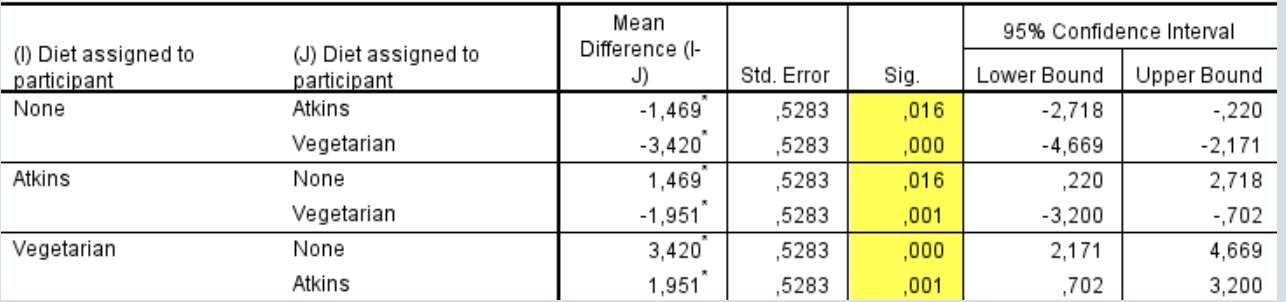

Η διαφορά στην απώλεια βάρους μεταξύ καμίας δίαιτας και της δίαιτας atkins είναι 1,46 κιλά και είναι στατιστικά σημαντική ενώ μεταξύ καμίας δίαιτας και χορτοφαγικής είναι 3,42 και είναι στατιστικά σημαντική. Τέλος στατιστικά σημαντική είναι και η διαφορά στην απώλεια βάρους μεταξύ δίαιτας atkins και χορτοφαγικής (1,95 κιλά)

## **Ανάλυση Διασποράς** (Two Way Anova) **Ανεξάρτητα Δείγματα Παραμετρικό Τεστ Παράδειγμα IΙI**

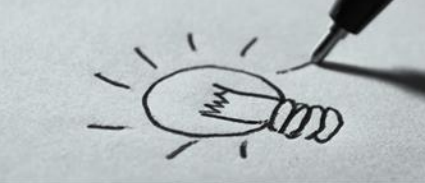

### **Βήμα 5 ο** : Αποτελέσματα του **τεστ**

#### **Multiple Comparisons**

Dependent Variable: Observed weigth loss in kilos over last 2 months Tukey HSD

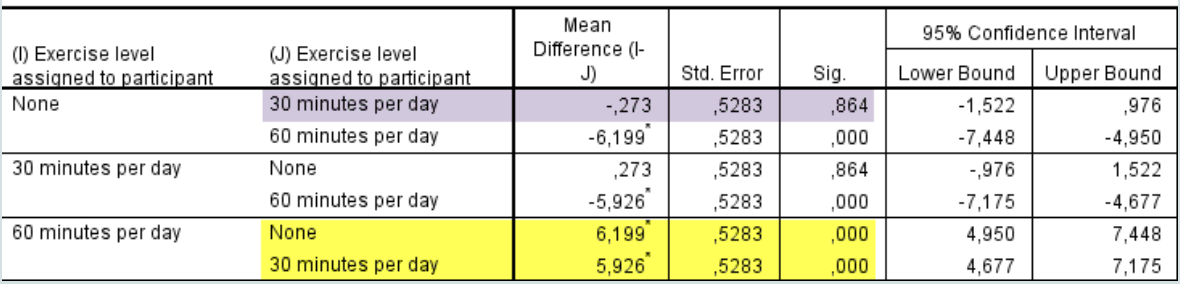

Η διαφορά στην απώλεια βάρους μεταξύ γυμναστικής 60 λεπτών και γυμναστικής 30 λεπτών είναι 5,92 κιλά και είναι στατιστικά σημαντική όπως και η διαφορά απώλειας βάρους μεταξύ γυμναστικής 60 λεπτών και χωρίς γυμναστική που είναι 6,19 κιλά. Η διαφορά στην απώλεια βάρους μεταξύ 30 λεπτών γυμναστικής και χωρίς γυμναστική δεν

είναι στατιστικά σημαντική

**Ανεξάρτητα Δείγματα Παραμετρικό Τεστ Παράδειγμα IΙI**

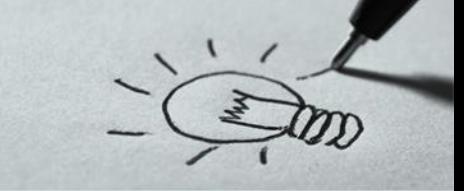

- **Βήμα 5 ο** : Διοικητικό Συμπέρασμα
- Παρατηρούμε μια ραγδαία αύξηση της απώλειας βάρους όταν το επίπεδο άσκησης αυξάνεται από 30 σε 60 λεπτών
- H δίαιτα βασισμένη στην χορτοφαγία έχει καλύτερο αποτέλεσμα στην απώλεια βάρους από τις άλλες δύο.
- Τόσο η δίαιτα (19,7%) όσο και το επίπεδο άσκησης (50,7%) είναι πολύ σημαντικοί παράγοντες στη διακύμανση των τιμών της απώλειας βάρους μάλιστα και οι δύο μαζί ερμηνεύουν το 54,6% της διακύμανσης των τιμών της απώλειας βάρους
- Δεν υπάρχει αλληλεπίδραση μεταξύ δίαιτας και επιπέδου άσκησης
- Στατιστικά σημαντική διαφορά υπάρχει μεταξύ του επιπέδου άσκησης των 60 λεπτών με αυτό των 30 λεπτών και του επιπέδου χωρίς άσκηση
- Στατιστικά σημαντική διαφορά υπάρχει και μεταξύ των όλων των ειδών δίαιτάς ανά ζεύγη

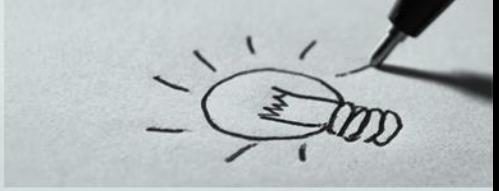

## **Άσκηση 1 η**

Εκατό άτομα που πάσχουν από κατάθλιψη χωρίστηκαν σε τέσσερις ομάδες των 25 ατόμων σύμφωνα με τον βαθμό κατάθλιψης (minimal, mid, moderate, severe) και τους δόθηκαν διαφορετικά φάρμακα (none, placebo, homeopathic, pharmaceutical). Μετά από 4 εβδομάδες, οι συμμετέχοντες συμπλήρωσαν το BDI ένα τεστ για την κατάθλιψη του Beck. Το κύριο ερευνητικό μας ερώτημα είναι: τα διαφορετικά φάρμακά μας είχαν ως αποτέλεσμα διαφορετικές μέσες βαθμολογίες BDI; Μια δευτερεύουσα ερώτηση είναι κατά πόσον οι βαθμολογίες BDI σχετίζονται με το φύλο με οποιονδήποτε τρόπο. Με λίγα λόγια θα προσπαθήσουμε να κατανοήσουμε τα 4 (φάρμακα) x 2 (φύλο) = 8 μέσες βαθμολογίες BDI. Tα δεδομένα βρίσκονται στο αρχείο depression.sav.

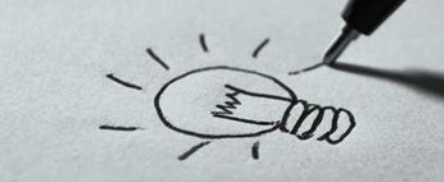

### **Άσκηση 2 η**

Σε μία μελέτη οι φοιτητές του μαθήματος ανάλυση δεδομένων χωρίστηκαν σε δύο ομάδες αυτοί που έρχονται στο μάθημα και αυτοί που παίρνουν τις σημειώσεις από το e-class (lecture, distance) επίσης χωρίστηκαν σε δύο ομάδες σύμφωνα με τον μέσο όρο της βαθμολογίας τους πριν το μάθημα της ανάλυσης (High, Low).

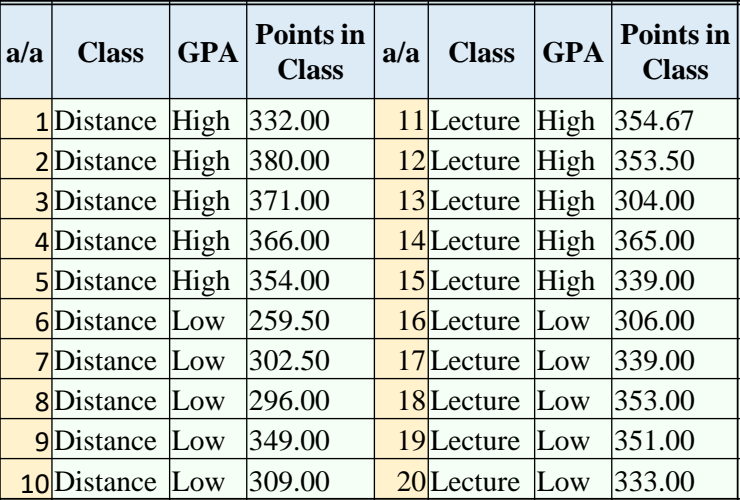

Το κύριο ερευνητικό μας ερώτημα είναι: ο τρόπος παρακολούθησης του μαθήματος επηρεάζει την βαθμολογία. Μια δευτερεύουσα ερώτηση είναι κατά πόσον ο προγενέστερος μέσος όρος της βαθμολογίας των φοιτητών σχετίζονται τόσο με τον βαθμό όσο και με τον τρόπο παρακολούθησης.

## **Άσκηση 3 η**

Έστω ότι μελετάμε την περίμετρο κρανίων διαφορετικής χρονολογίας (Περίοδος Ι, ΙΙ, ΙΙΙ και IV) που βρέθηκαν σε τρεις διαφορετικές τοποθεσίες: (Α) νησιά, (Β) πεδιάδες, και (C) ορεινά.

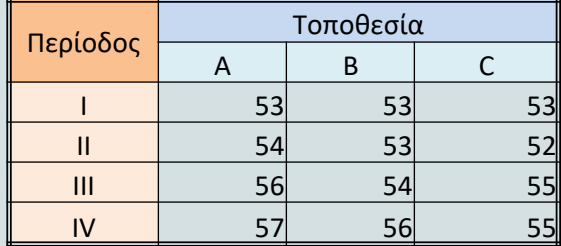

Σε κάθε τοποθεσία και χρονική περίοδο προσδιορίστηκε ο μέσος όρος της περιμέτρου των κρανίων και τα αποτελέσματα που ελήφθησαν δίνονται στον Πίνακα. Να εξετασθεί κατά πόσο είναι στατιστικά σημαντική η επίδραση της χρονικής περιόδου και της τοποθεσίας στην περίμετρο του κρανίου.

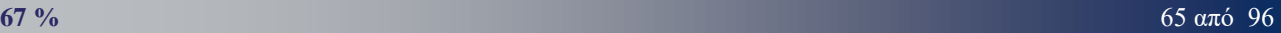

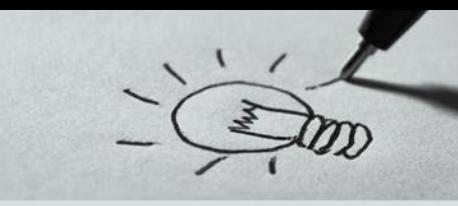

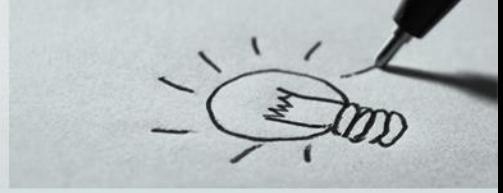

## **Άσκηση 4 η**

Σ' ένα πείραμα μελέτης της επίδρασης της θερμοκρασίας και του pH στην ανάπτυξη ενός βακτηρίου σε 24 φιάλες ελήφθησαν τα αποτελέσματα που δίνονται στον Πίνακα. Να εξετασθεί η επίδραση της θερμοκρασίας και του pH στην ανάπτυξη του βακτηρίου.

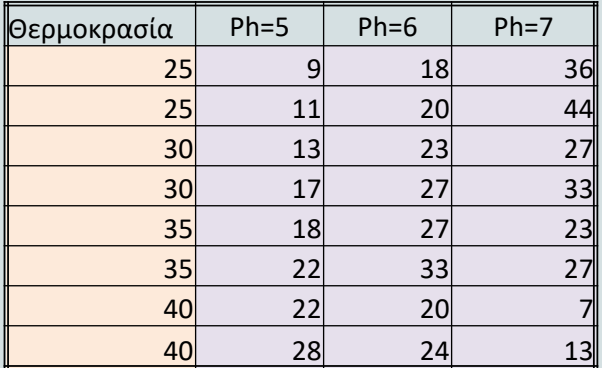

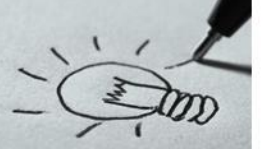

## **Έλεγχος Μεταξύ Ποσοτικών Μ**εταβλητών

Ο έλεγχος που χρησιμοποιείται για τις σχέσεις μεταξύ δύο ή περισσότερων ονομαστικών ή και τακτικών μεταβλητών είναι γνωστός ως έλεγχος **χ 2** (Chi Square).

- *Οι υποθέσεις είναι*:
- $\checkmark$  Μηδενική υπόθεση (Η<sub>0</sub>): οι δυο μεταβλητές που εξετάζουμε είναι ανεξάρτητες μεταξύ τους
- $\checkmark$  Εναλλακτική υπόθεση ( $H_1$ ): οι δυο μεταβλητές που εξετάζουμε είναι εξαρτημένες
- Η απαιτούμενη κλίμακα μέτρησης των μεταβλητών είναι η ονομαστική, παρόλο που και μεταβλητές με διατακτική κλίμακα μπορούν να χρησιμοποιηθούν.

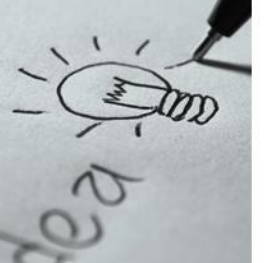

## **Έλεγχος Μεταξύ Ποσοτικών Μ**εταβλητών

## **Προϋποθέσεις**

- ✓ Οι παρατηρήσεις πρέπει να είναι ανεξάρτητες (*κάθε παρατήρηση δηλαδή πρέπει να προέρχεται από διαφορετικό υποκείμενο (ερωτώμενο)*)
- ✓ Οι μεταβλητές πρέπει να είναι ποιοτικές και κάθε μια από τις ποιοτικές μεταβλητές πρέπει να αποτελείται από δύο η περισσότερες τιμές (*π.χ. η μεταβλητή φύλο, θα έχει δυο τιμές, Άνδρας \_Γυναίκα*).
- ✓ Το δείγμα είναι αντιπροσωπευτικό του πληθυσμού αναφοράς,
- ✓ Θα πρέπει το πολύ το 20% των κελιών του πίνακα να έχει αναμενόμενη συχνότητα κάτω από 5 (Αν δεν ικανοποιείται τότε είναι καλύτερα να χρησιμοποιούμε τον ακριβή έλεγχο Fisher, τον οποίο συμπεριλαμβάνει το SPSS για μια τέτοια περίπτωση).

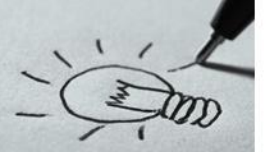

**Έλεγχος χ τετράγωνο** (chi square)

**Μεθοδολογία**

**ΒΗΜΑ 1 ο :** Διατύπωση Ερευνητικού Ερωτήματος :

«*Υπάρχει εξάρτηση ………………….……*;»

**ΒΗΜΑ 2 ο :** Σύνταξη μηδενικής και Εναλλακτικής υπόθεσης: *Η0 : χ <sup>2</sup> = 0 Δεν υπάρχει Σχέση Ηa : χ <sup>2</sup> ≠ 0 Υπάρχει Σχέση*

**ΒΗΜΑ 3 ο :** Ορισμός Επιπέδου στατιστικής σημαντικότητας (α): *α = 0,05*

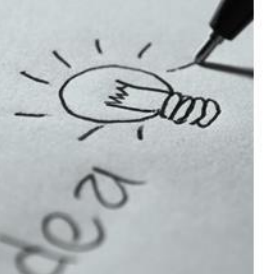

**Έλεγχος χ τετράγωνο** (chi square)

**Μεθοδολογία**

**ΒΗΜΑ 4 ο :** Εκτέλεση του τεστ εύρεση της τιμής **p-value**

**ΒΗΜΑ 5 ο :** Σύγκριση της τιμής **p-value** με το επίπεδο στατιστικής σημαντικότητας **α** *Αν p < α (< 0,05) απορρίπτομε τη μηδενική υπόθεση και συμπεραίνομε ότι υπάρχει στατιστικά σημαντική σχέση μεταξύ των δύο μεταβλητών.*

**ΒΗΜΑ 6 ο :** Διατύπωση Διοικητικού Συμπεράσματος

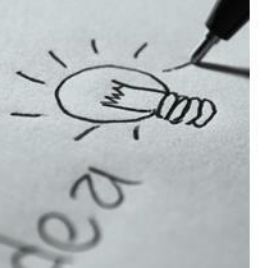

## **Παράδειγμα IV Έλεγχος χ τετράγωνο** (chi square) **Μιας Μεταβλητής**

Σε 32 άτομα ζητήσαμε να επιλέξουν, μεταξύ τεσσάρων προτεινόμενων τουριστικών προορισμών, την περιοχή που προτιμούν για τις διακοπές τους Κάθε άτομο μπορούσε να επιλέξει μόνο μια περιοχή. Τα δεδομένα μπορούν να δοθούν είτε σε μορφή συχνοτήτων (αρχείο region\_1.sav) είτε σε αναλυτική μορφή (αρχείο region\_2.sav). Τo ερευνητικό ερωτήματα είναι σε ποιο βαθμό οι 4 περιοχές είναι πραγματικά εξίσου ελκυστικές;

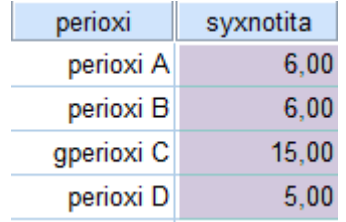

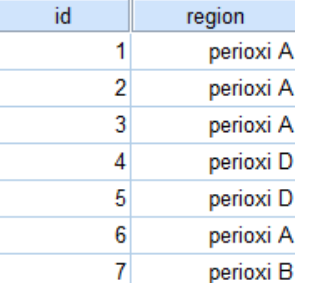

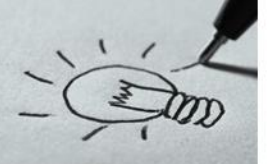

**Έλεγχος χ τετράγωνο** (chi square) **Μιας Μεταβλητής**

## **Παράδειγμα IV**

**ΒΗΜΑ 1 ο :** Διατύπωση Ερευνητικού Ερωτήματος :

«*Σε ποιο βαθμό οι 4 περιοχές είναι πραγματικά εξίσου ελκυστικές;*» **ΒΗΜΑ 2 ο :** Σύνταξη μηδενικής και Εναλλακτικής υπόθεσης: *Η0 : χ <sup>2</sup> = 0 Δεν υπάρχει Σχέση Ηa : χ <sup>2</sup> ≠ 0 Υπάρχει Σχέση* **ΒΗΜΑ 3 ο :** Ορισμός Επιπέδου στατιστικής σημαντικότητας (α): *α = 0,05*

**ΒΗΜΑ 4 ο :** Εκτελούμε το τεστ

Για την εκτέλεση του τεστ από το μενού επιλέγουμε Nonparametric Tests → Legacy Dialogs  $\rightarrow$  Chi-square
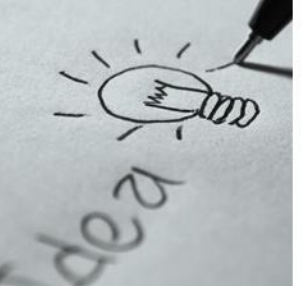

# **Έλεγχος χ τετράγωνο** (chi square)

**Μιας Μεταβλητής**

### **Παράδειγμα IV**

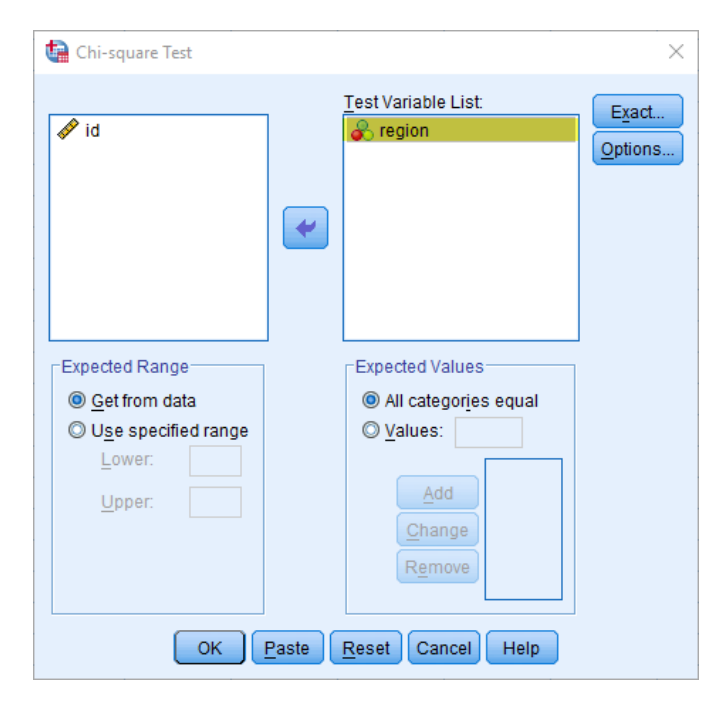

Από το παράθυρο που εμφανίζεται βάζουμε την μεταβλητή region στην περιοχή Test Variable list και επιβεβαιώνουμε ότι στην περιοχή Expected Values είναι τσεκαρισμένη η επιλογή All categories equal

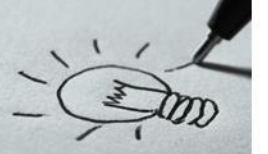

**Έλεγχος χ τετράγωνο** (chi square)

**Μιας Μεταβλητής**

### **Παράδειγμα IV**

**ΒΗΜΑ 5 ο :** Σύγκριση της τιμής **p-value** με το επίπεδο στατιστικής σημαντικότητας **α**

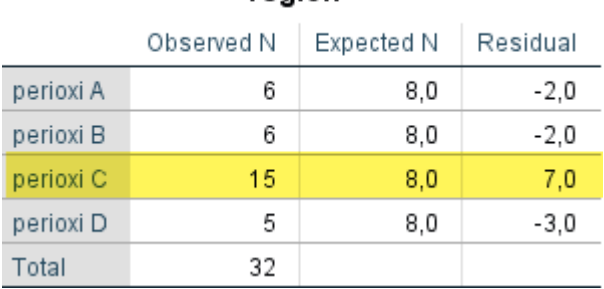

region

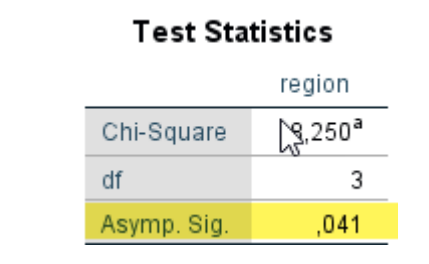

Από αποτελέσματα, απορρίπτουμε την μηδενική υπόθεση και δεχόμαστε την εναλλακτική επειδή η τιμή p value είναι μικρότερη του επιπέδου στατιστικής σημαντικότητας που θέσαμε

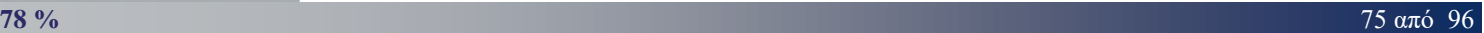

Από αποτελέσματα, αρχικά βλέπουμε ότι σαφώς υπάρχει μία προτίμηση στην περιοχή C από το τεστ απορρίπτουμε την μηδενική υπόθεση και δεχόμαστε την εναλλακτική «όλες οι περιοχές δεν είναι εξίσου ελκυστικές».

**Παράδειγμα IV ΒΗΜΑ 6 ο :** Διοικητικό Συμπέρασμα

**Έλεγχος χ τετράγωνο** (chi square)

### Observed N Expected N Residual perioxi A 6 8,0  $-2,0$ perioxi B  $8,0$  $-2,0$ 6 perioxi C 15  $7,0$  $8,0$ perioxi D 5 8,0 -3,0 Total 32

region

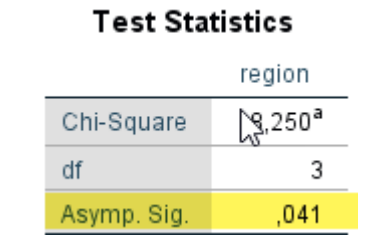

**Μιας Μεταβλητής**

# de y

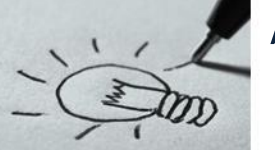

## **Παράδειγμα V** Σε μία μελέτη έχει ταξινομηθεί ένα δείγμα 419 γυναικών ανάλογα με το αν πάσχουν από κατάθλιψη και αν είχαν κάποια τραυματική εμπειρία στη ζωή **Έλεγχος χ τετράγωνο** (chi square) **Δύο Μεταβλητών**

τους. Το ερευνητικό ερώτημα είναι αν υπάρχει εξάρτηση μεταξύ της τραυματικής εμπειρίας και της κατάθλιψης.

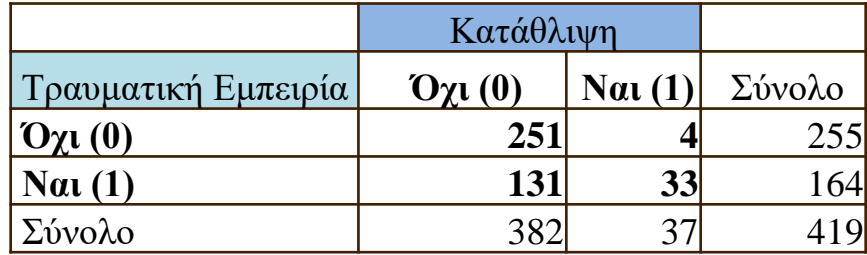

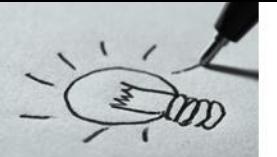

### **Παράδειγμα V**

**ΒΗΜΑ 0 ο :** Έλεγχος των προϋποθέσεων του ελέγχου

- 1. Οι δύο μεταβλητές είναι ποιοτικές (σε κατηγορική κλίμακα ή κλίμακα ιεράρχησης)
- 2. Το δείγμα πρέπει να έχει επιλεγεί με τυχαίο τρόπο.
- 3. Οι παρατηρήσεις (υποκείμενα) να είναι ανεξάρτητες μεταξύ τους.
- 4. Όλες οι αναμενόμενες συχνότητες είναι μεγαλύτερες από 1.
- 5. Το πολύ 20% από τις αναμενόμενες συχνότητες είναι μικρότερες από 5.

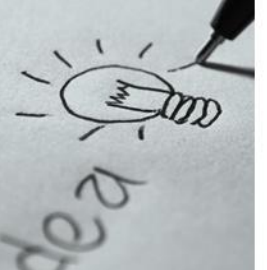

# **Παράδειγμα V**

Continue

### **ΒΗΜΑ 0 ο :** Έλεγχος των προϋποθέσεων του ελέγχου

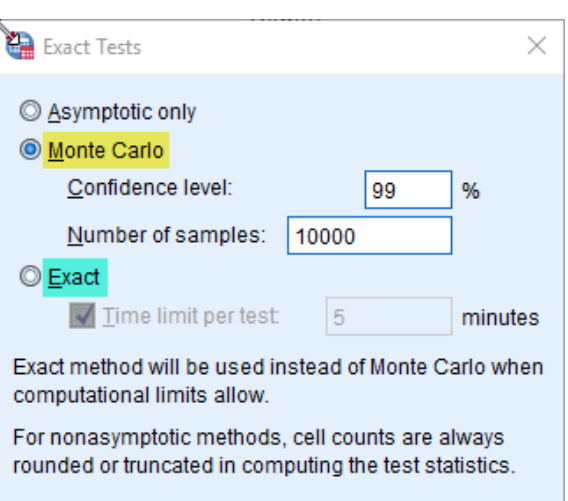

Cancel

**Help** 

Αν δεν ισχύουν οι προϋποθέσεις 3 και 4 μπορούμε να :

- Κάνουμε σύμπτυξη γειτονικών κατηγοριών (γραμμών ή/και στηλών).
- Υπολογίζουμε το παρατηρούμενο επίπεδο σημαντικότητας (**p-value**) είτε με την Ακριβή Μέθοδο (Exact Method) είτε με τη μέθοδο προσομοίωσης Monte-Carlo.

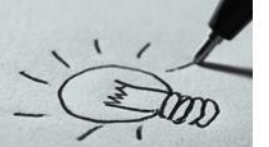

### **Παράδειγμα V**

**ΒΗΜΑ 1 ο :** Διατύπωση Ερευνητικού Ερωτήματος :

«*Υπάρχει εξάρτηση μεταξύ της τραυματικής εμπειρίας και της κατάθλιψης;*»

**ΒΗΜΑ 2 ο :** Σύνταξη μηδενικής και Εναλλακτικής υπόθεσης: *Η0 : χ <sup>2</sup> = 0 Δεν υπάρχει Σχέση Ηa : χ <sup>2</sup> ≠ 0 Υπάρχει Σχέση*

**ΒΗΜΑ 3 ο :** Ορισμός Επιπέδου στατιστικής σημαντικότητας (α): *α = 0,05*

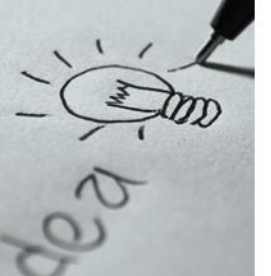

**Παράδειγμα V ΒΗΜΑ 4 ο :** Εκτελούμε το τεστ

Εφόσον τα δεδομένα έχουν δοθεί με πίνακα συχνοτήτων διπλής εισόδου πρέπει να περαστούν με ιδιαίτερο τρόπο στο SPSS έτσι ώστε να γίνει η εκτέλεση του τεστ.

Αρχικά μέσα σε παρένθεση κωδικοποιούμε τις τιμές που μπορούν να πάρουν οι δύο μεταβλητές που θέλουμε να συγκρίνουμε.

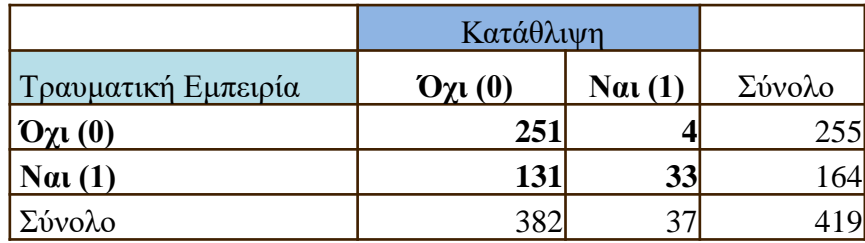

Στην συνέχεια ανάλογα με την περίπτωση δημιουργούμε ένα πίνακα **ν\*μ** γραμμών και **μ** στηλών όπου **ν** και **μ** είναι ο αριθμός των πιθανών τιμών των μεταβλητών (στο παράδειγμα υπό εξέταση κατασκευάζουμε ένα πίνακα 2\*2= 4 γραμμών και 2 στηλών)

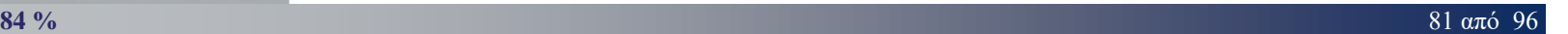

**Παράδειγμα V ΒΗΜΑ 4 ο :** Εκτελούμε το τεστ

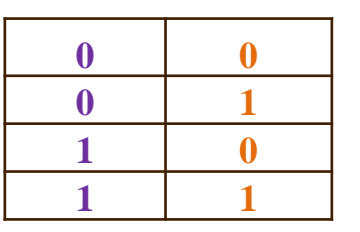

Στην συνέχεια προσθέτουμε μία επιπλέον στήλη όπου καταγράφουμε τις συχνότητες όπως αυτές έχουν δοθεί από την εκφώνηση της άσκησης.

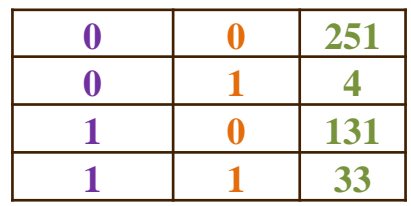

Στην συνέχεια δημιουργούμε τρεις μεταβλητές **Χ1**,**Χ2** και **frequency** στο **Spss** και εισάγουμε τα δεδομένα.

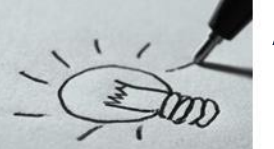

### **Παράδειγμα V ΒΗΜΑ 4 ο :** Εκτελούμε το τεστ

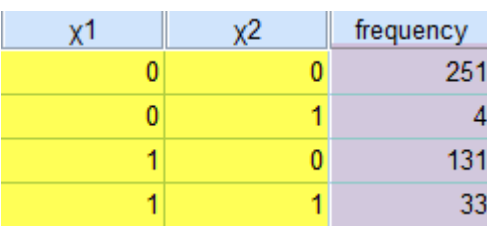

Για να "*δώσουμε*" στο SPSS να "*καταλάβει*" ότι η τρίτη στήλη περιέχει τις συχνότητες των κελιών θα επιλέξουμε τα εξής: Data→ Weight Cases

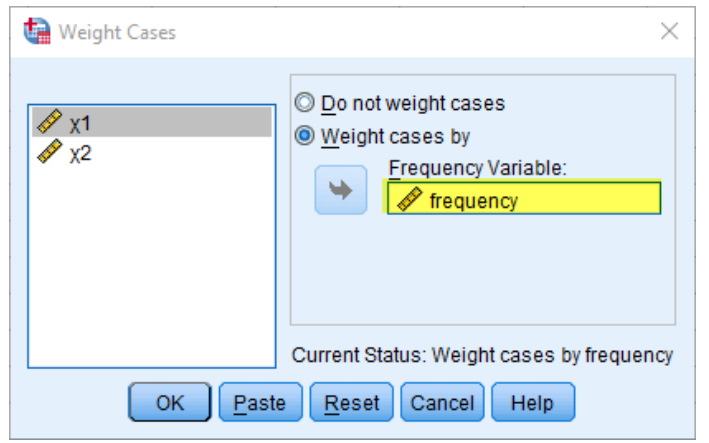

Θα επιλέξουμε Weight cases by και στην περιοχή Frequency Variable θα βάλουμε την μεταβλητή frequency την μεταβλητή που περιέχει τις συχνότητες

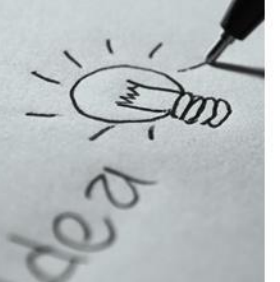

### **Παράδειγμα V ΒΗΜΑ 4 ο :** Εκτελούμε το τεστ

Στην συνέχεια από το μενού θα επιλέξω Analyze  $\rightarrow$  Descriptive Statistics Crosstabs.

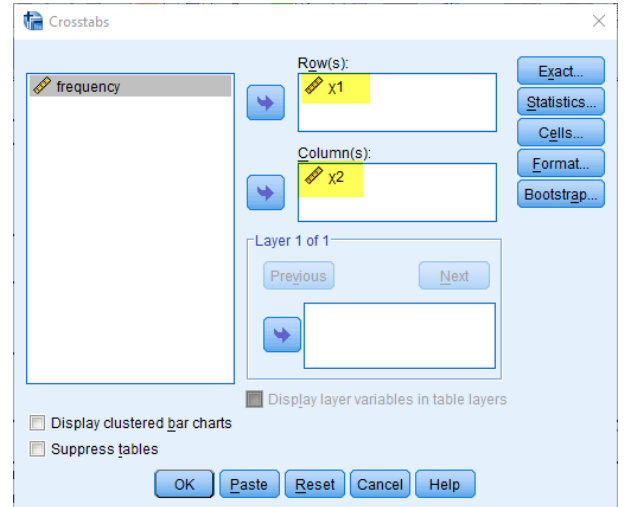

Στην θυρίδα διαλόγου που εμφανίζεται στην περιοχή Rows θα προσθέσω την μεταβλητή Χ1 και στην περιοχή Columns θα προσθέσω την μεταβλητή Χ1.

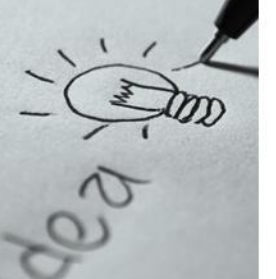

### **Παράδειγμα V ΒΗΜΑ 4 ο :** Εκτελούμε το τεστ

Από το πλήκτρο Statistics επιλέγουμε Chisquare για να υπολογιστεί το στατιστικό κριτήριο Στην περίπτωση του ελέγχου **χ <sup>2</sup>** μπορεί να υπολογιστεί ένας επιπλέον δείκτης, ο V του Cramer για να υπολογίσουμε την ισχύ της αλληλεξάρτησης μεταξύ των μεταβλητών όπου τιμές του δείκτη

- $\checkmark$  μικρότερες του  $\langle$  (0,1) δηλώνουν χαμηλή συνάφεια,
- ✓ μεταξύ 0,1 και 0,3 μέτρια συνάφεια και
- ✓ μεγαλύτερες του 0,3 μεγάλη συνάφεια

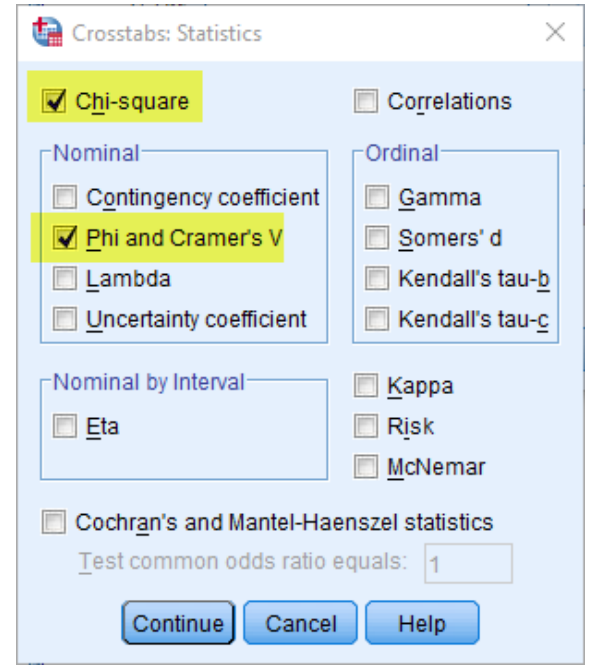

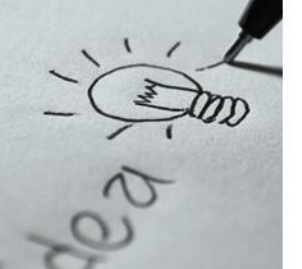

**Παράδειγμα V ΒΗΜΑ 4 ο :** Εκτελούμε το τεστ

### Από το πλήκτρο Cells επιλέγουμε

- ✓ Row και Column στα Percentages (*για να δούμε τα ποσοστά κατά γραμμές και κατά στήλες στον πίνακα συνάφειας*)
- ✓ Adjusted standardized στα Residuals (*για να δούμε τα διορθωμένα τυποποιημένα υπόλοιπα των κελιών*)

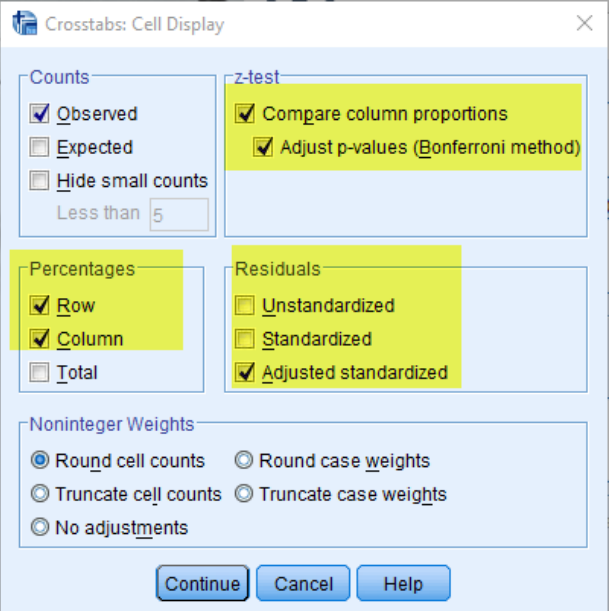

Αν θέλουμε να συγκρίνουμε τη στατ. σημαντικότητα της διαφοράς μεταξύ των ποσοστών του πίνακα, επιλέγουμε και Compare column proportions και μετά Adjust p-values…)

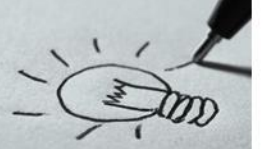

## **Παράδειγμα V**

**ΒΗΜΑ 5 ο :** Σύγκριση της τιμής **p-value** με το επίπεδο στατιστικής σημαντικότητας **α**

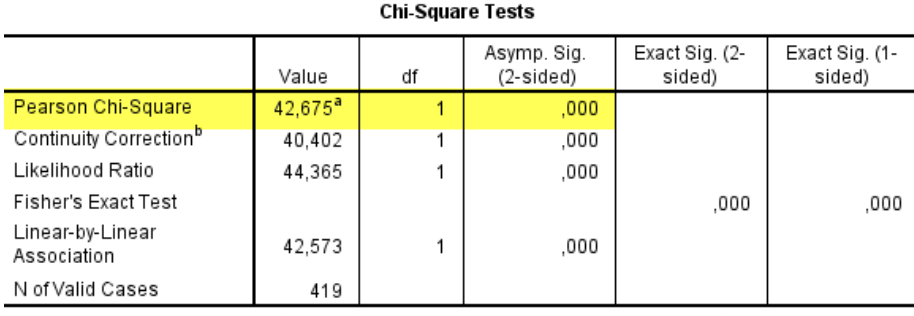

Το παρατηρούμενο επίπεδο σημαντικότητας **p** βρίσκεται στη γραμμή Pearson Chi-Square και στη στήλη Asymptotic Significance (2 sided).

a. 0 cells (0,0%) have expected count less than 5. The minimum expected count is 14,48.

b. Computed only for a 2x2 table

Από τα αποτελέσματα παρατηρούμε ότι η τιμή **p –value** είναι μικρότερη του επιπέδου στατιστικής σημαντικότητας, οπότε **απορρίπτουμε** την μηδενική υπόθεση ανεξαρτησίας

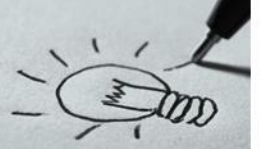

### **Παράδειγμα V**

**ΒΗΜΑ 5 ο :** Σύγκριση της τιμής **p-value** με το επίπεδο στατιστικής σημαντικότητας **α**

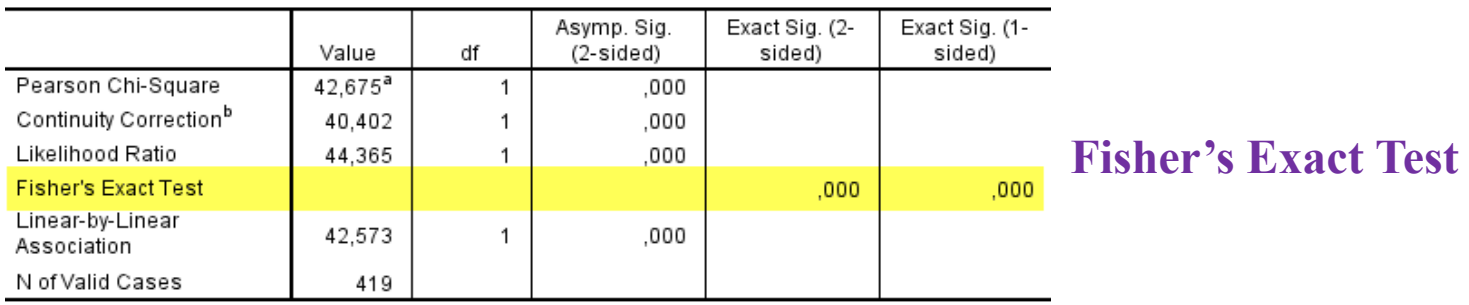

**Chi-Sauare Tests** 

a. 0 cells (0.0%) have expected count less than 5. The minimum expected count is 14.48.

b. Computed only for a 2x2 table

**Χρησιμοποιείται** όταν ένα ή περισσότερα κελιά ενός 2x2 πίνακα συνάφειας έχουν αναμενόμενες συχνότητες μικρότερες του 5 ή/και όταν το συνολικό δείγμα είναι μικρό (n < 50).

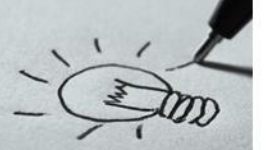

# **Παράδειγμα V Έλεγχος χ τετράγωνο** (chi square) **Δύο Μεταβλητών ΒΗΜΑ 6 ο :** Διοικητικό Συμπέρασμα

Για τη διερεύνηση της σχέσης ανάμεσα της τραυματικής εμπειρίας και της κατάθλιψης ο έλεγχος ανεξαρτησίας χ 2 , αφού ελέγχθηκαν οι προϋποθέσεις εφαρμογής του. Η σχέση σύμφωνα με τα αποτελέσματα είναι στατιστικά σημαντική.

### **Παρατήρηση**

Ο έλεγχος **χ <sup>2</sup>** δεν καταδεικνύει την κατεύθυνση μιας σχέσης, παρά μόνο μας πληροφορεί αν οι δύο μεταβλητές είναι ανεξάρτητες ή όχι.

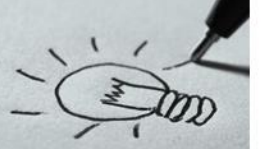

### **Παράδειγμα V ΒΗΜΑ 6 ο :** Διοικητικό Συμπέρασμα

H τιμή του παρατηρούμενου επιπέδου σημαντικότητας **p** δεν μας δείχνει την ένταση μιας σχέσης, διαφοράς ή επίδρασης. Για να αξιολογήσουμε την ένταση μιας σχέσης θα πρέπει να υπολογιστεί ένας δείκτης μεγέθους του αποτελέσματος (effect size). O δείκτης αυτός είναι ο V του Cramer.

**Symmetric Measures** 

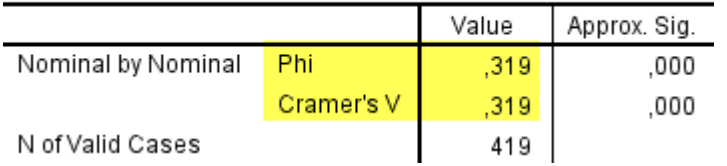

Όπως φαίνεται από τον πίνακα Symmetric Measures η ένταση της σχέσης ανάμεσα στις δύο μεταβλητές βρέθηκε **μεγάλη** (μεγαλύτερη του 0,3) (Cramer's  $V = 0.319$ ).

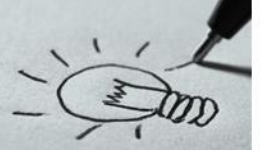

### **Παράδειγμα V**

### **ΒΗΜΑ 6 ο :** Διοικητικό Συμπέρασμα

x1 \* x2 Crosstabulation

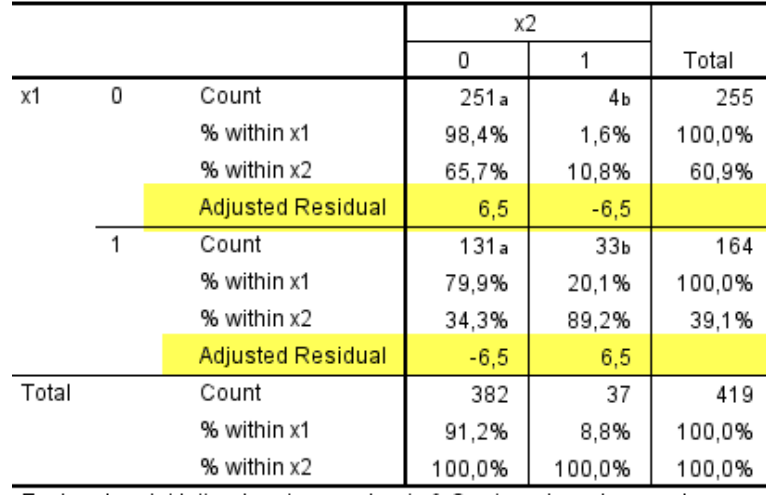

Ολοκληρώνοντας παρατηρούμε τα διορθωμένα τυποποιημένα υπόλοιπα για να εντοπίσουμε τα κελιά στα οποία οφείλεται η σχέση ανάμεσα στις δύο μεταβλητές

Each subscript letter denotes a subset of x2 categories whose column proportions do not differ significantly from each other at the ,05 level.

Διαπιστώνουμε ότι όλα τα κελιά του πίνακα 2x2 συμβάλλουν σε αυτή τη σχέση (*τιμές μεγαλύτερες του 2 κατ' απόλυτη τιμή*).

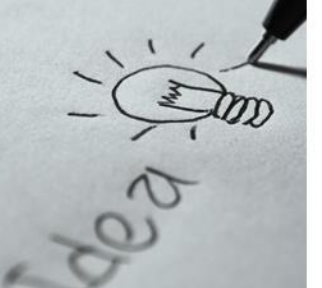

Ένας ερευνητής θέλει να ελέγξει αν μια μέθοδος διδασκαλίας είναι αποτελεσματικότερη από τον παραδοσιακό τρόπο διδασκαλίας. Για τον σκοπό αυτό επιλέγει δύο τμήματα μιας τάξης ενός σχολείου και ζητάει από ένα δάσκαλο να διδάξει στο πρώτο τμήμα (το οποίο αποτελείται από 44 μαθητές) ένα γνωστικό αντικείμενο με τη νέα μέθοδο διδασκαλίας και στο δεύτερο τμήμα (που αποτελείται από 42 μαθητές) το ίδιο γνωστικό αντικείμενο χρησιμοποιώντας την παραδοσιακή μέθοδο διδασκαλίας. Μετά την ολοκλήρωση της διδασκαλίας και στα δύο τμήματα, ο ερευνητής υποβάλλει τους μαθητές και των δύο τμημάτων στην ίδια γραπτή δοκιμασία για τον έλεγχο της κατανόησης του γνωστικού αντικειμένου που διδάχτηκαν. Η γραπτή αυτή δοκιμασία δίνει στον ερευνητή τη δυνατότητα να κατηγοριοποιήσει την επίδοση των μαθητών ως: α) χαμηλή, β) μέτρια, ή γ) υψηλή.

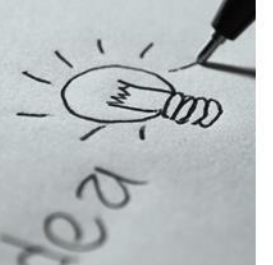

### **Άσκηση 1 η**

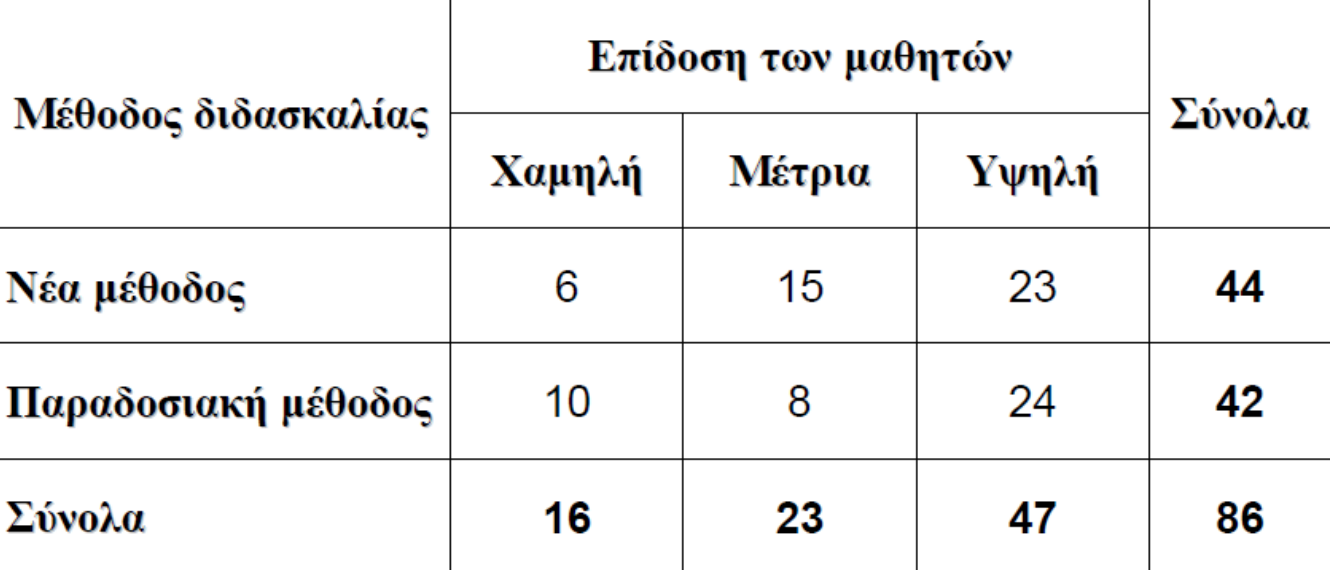

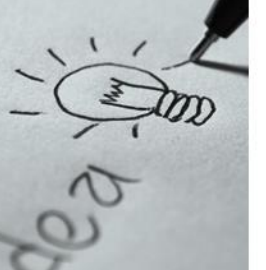

Στο πλαίσιο μιας έρευνας που γίνεται για την πρόληψη της γρίπης, έγινε μια μελέτη για να ελεγχθεί η αποτελεσματικότητα ενός νέου αντιγριπικού εμβολίου το οποίο χορηγείται σε δύο δόσεις. Σε χίλιους τυχαία επιλεγμένους κατοίκους μιας περιοχής δόθηκε η δυνατότητα να κάνουν το εμβόλιο δωρεάν και εθελοντικά. Για κάθε κάτοικο, η ερευνητική ομάδα κατέγραψε πόσες δόσεις του εμβολίου έκανε (καμία, μία ή δύο) και αν αρρώστησε ή όχι από τη γρίπη.

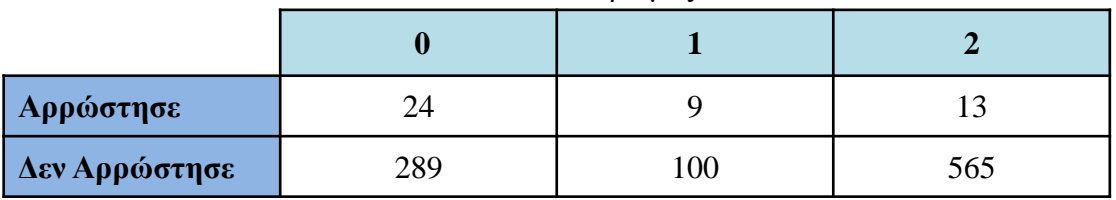

Αριθμός Δόσεων

Αυτά τα δεδομένα, δίνουν άραγε στατιστικά σημαντικές αποδείξεις ότι η ανθεκτικότητα των κατοίκων στον ιό της γρίπης εξαρτάται από τον αριθμό των δόσεων αντιγριπικού εμβολίου που έκαναν;

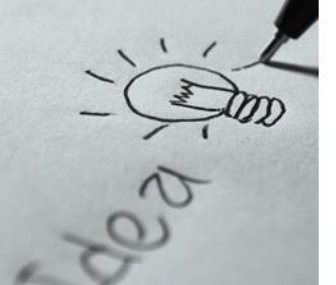

Ταξινομήσαμε τους ενήλικες κατοίκους ( ≥18 ετών) μιας περιοχής σε πέντε ηλικιακές

ομάδες, 18-24, 25-34, 35-49, 50-64 και ≥ 65 , και από κάθε ομάδα επιλέξαμε (με

βάση ένα σχέδιο τυχαίας δειγματοληψίας), 90, 200, 310, 230 και 170 κατοίκους,

αντίστοιχα. Ρωτήσαμε καθέναν από τους κατοίκους που επιλέξαμε πόσους καφέδες

καταναλώνει ημερησίως, και τις απαντήσεις που πήραμε τις ταξινομήσαμε σε τρεις

κατηγορίες: λιγότερους από τρεις, ακριβώς τρεις, περισσότερους από τρεις. Τα

δεδομένα που προέκυψαν από τις απαντήσεις που πήραμε, φαίνονται στον πίνακα που ακολουθεί.

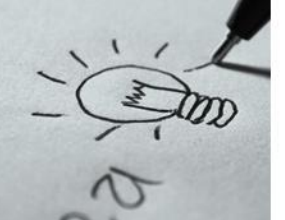

**Άσκηση 3 η**

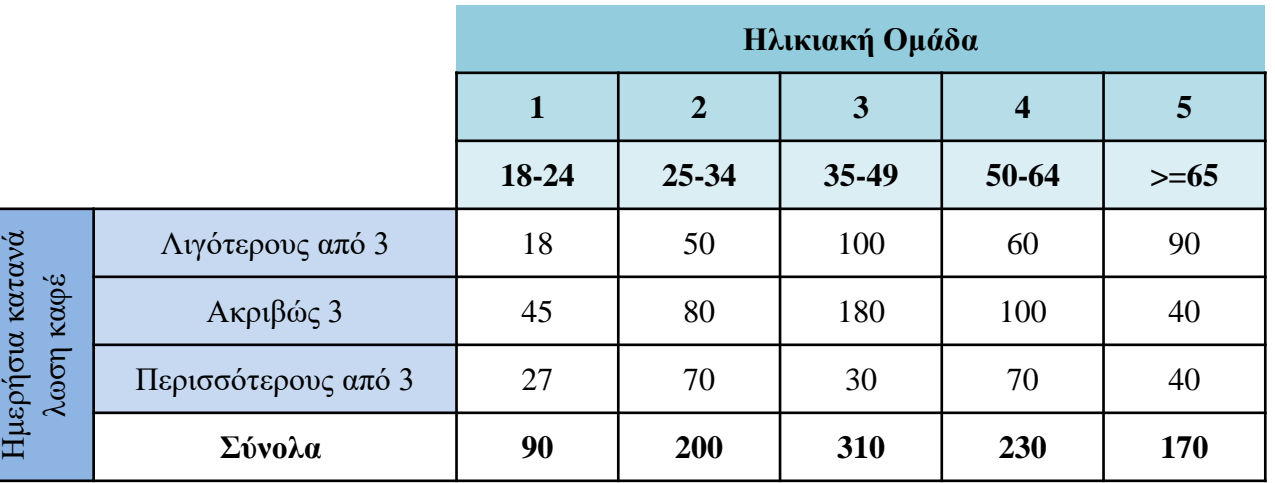

Με βάση τα συγκεκριμένα δεδομένα, να ελέγξετε αν οι πέντε ηλικιακές ομάδες είναι ομογενείς ως προς την ημερήσια κατανάλωση καφέ.

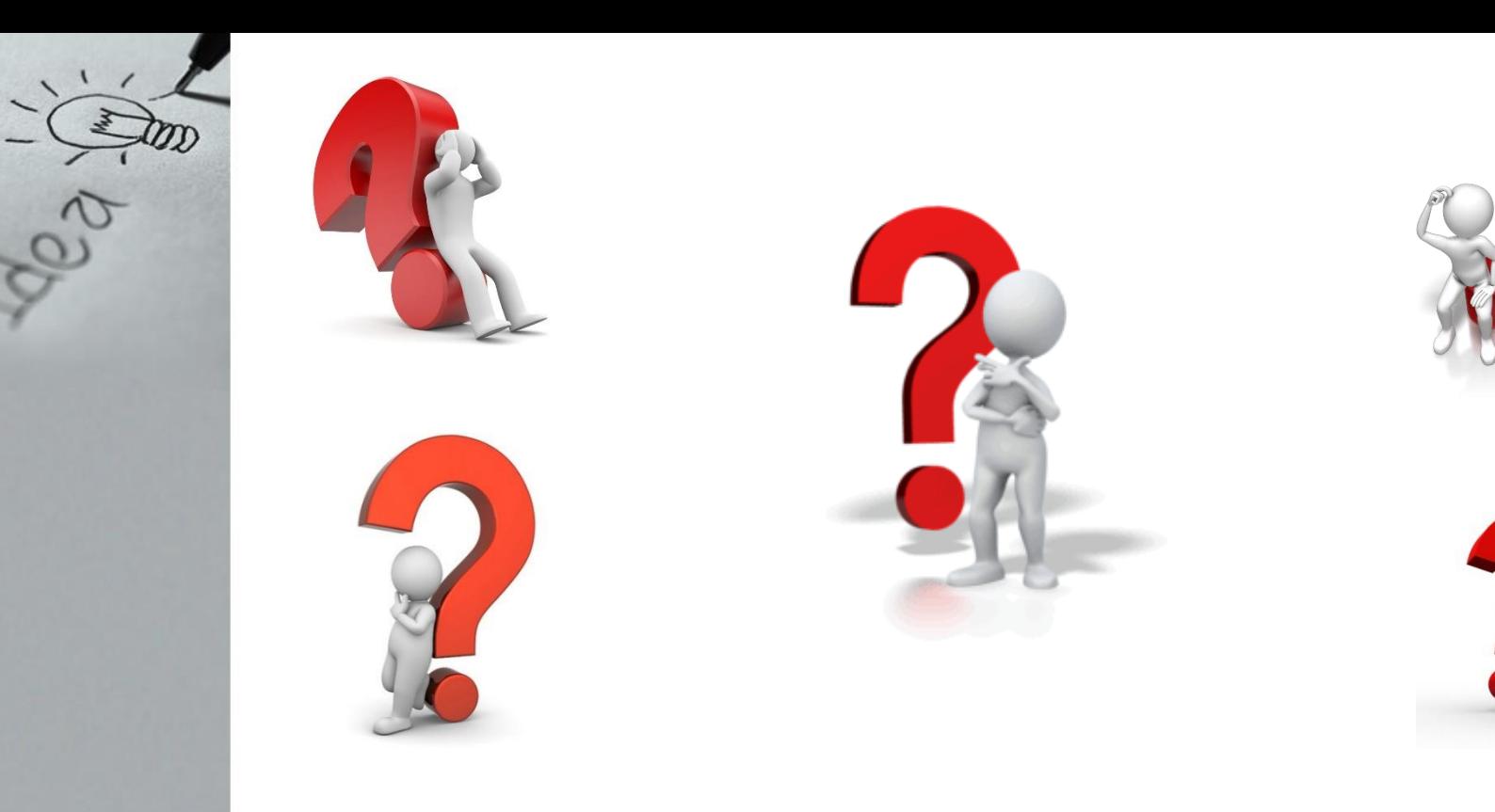

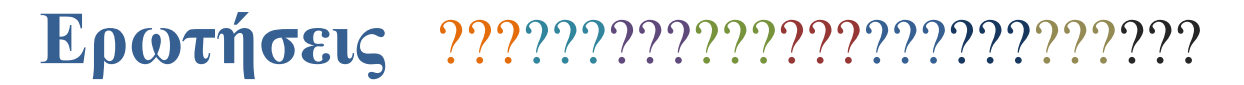